# jbang - a better java ?

by

Max Rydahl Andersen @maxandersen <https://jbang.dev> 2020-11-17

# Who is Max ?

Java Developer for 20+ years Python for 22+ years Involved in developing tooling for Java, Python, NodeJS, Go, and more…

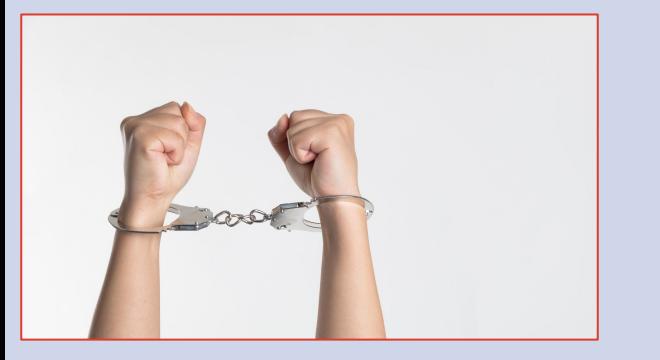

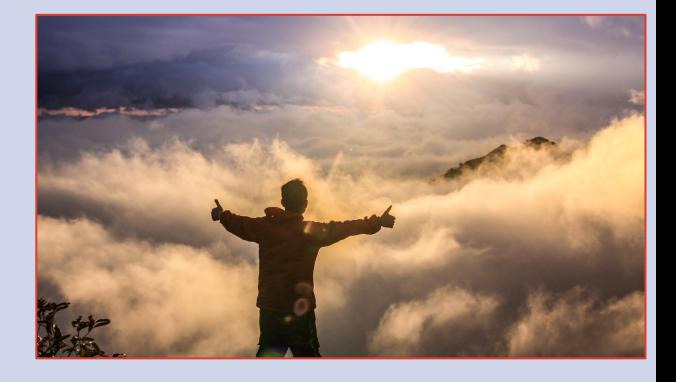

Took a sabbatical 2018-2019...

Now back...

"Empty your cup, so that<br>it may be filled..."

-Bruce Lee

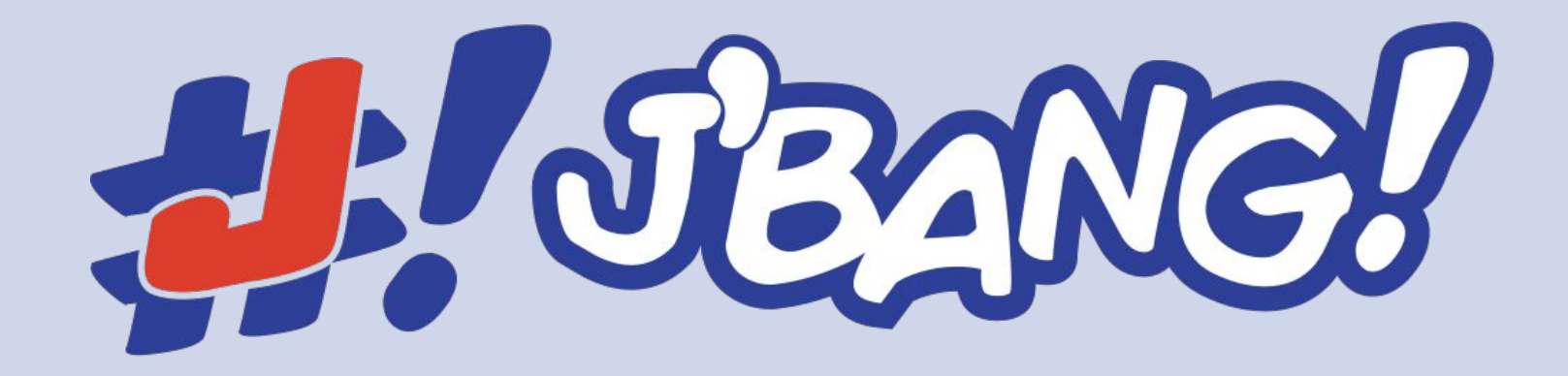

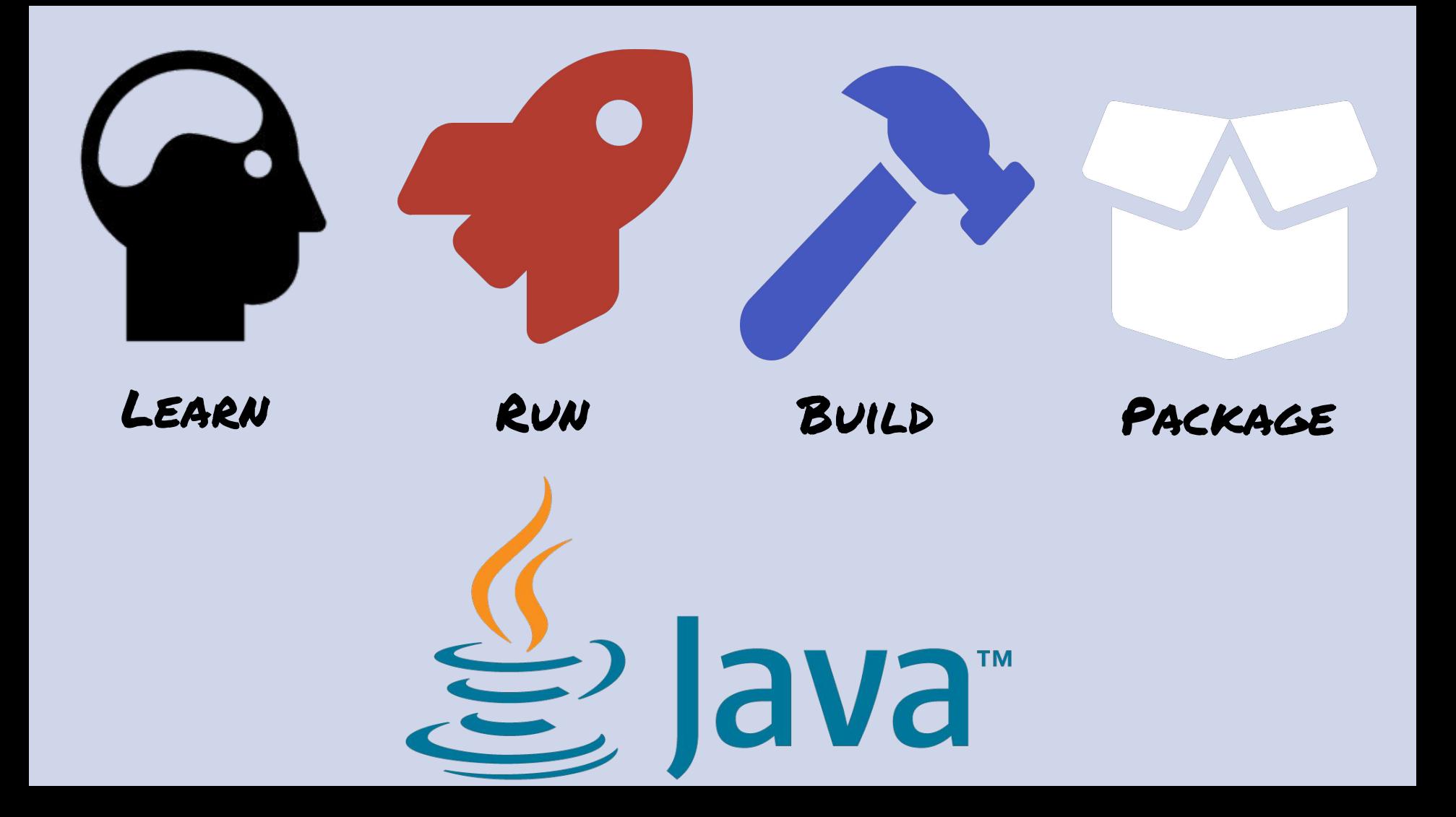

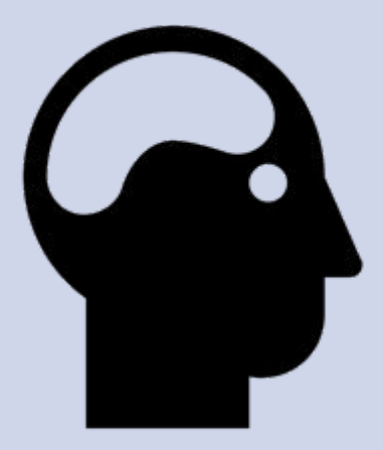

Learn

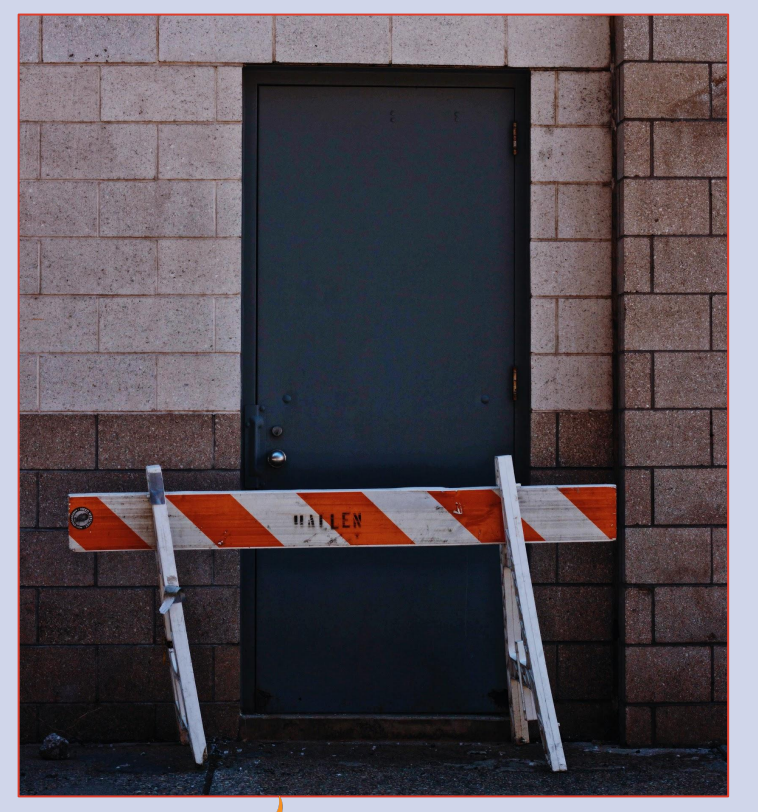

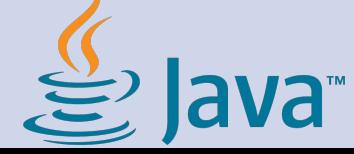

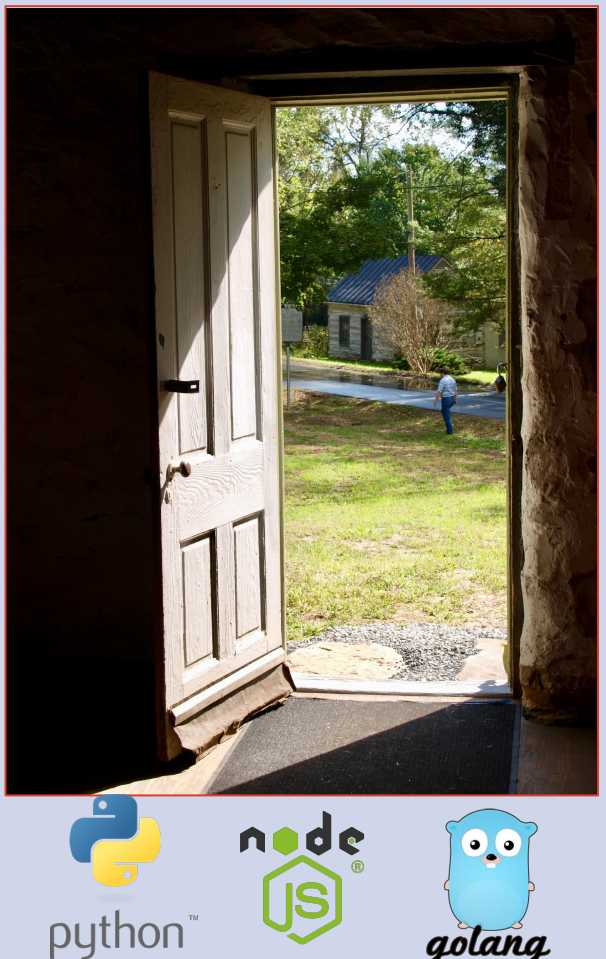

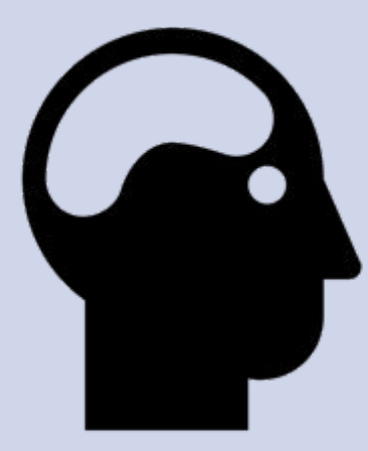

#### Learn

}

hello.java: ///usr/bin/env jbang "\$0" "\$@" ; exit \$? //DEPS com.github.lalyos:jfiglet:0.0.8 import com.github.lalyos.jfiglet.FigletFont; class hello { public static void main(String... args) throws Exception { **Valid Java AND shell script External Dependency management**

System.out.println(FigletFont.convertOneLine(

"Hello " +  $((args.length>0)?args[0]:"jbang"))$ ;

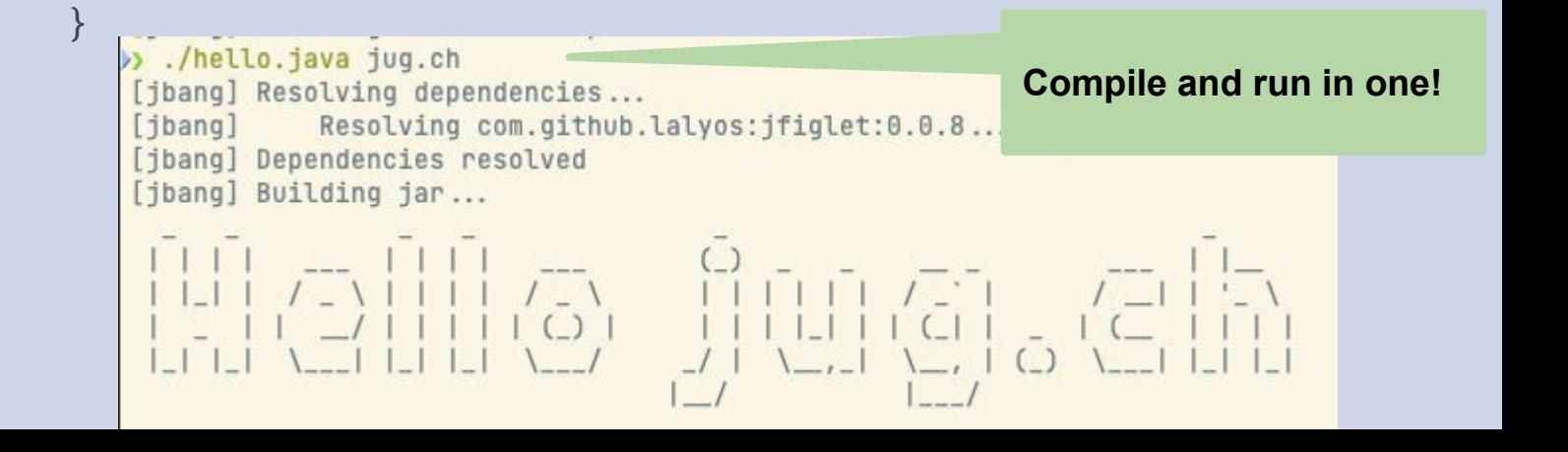

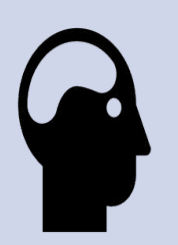

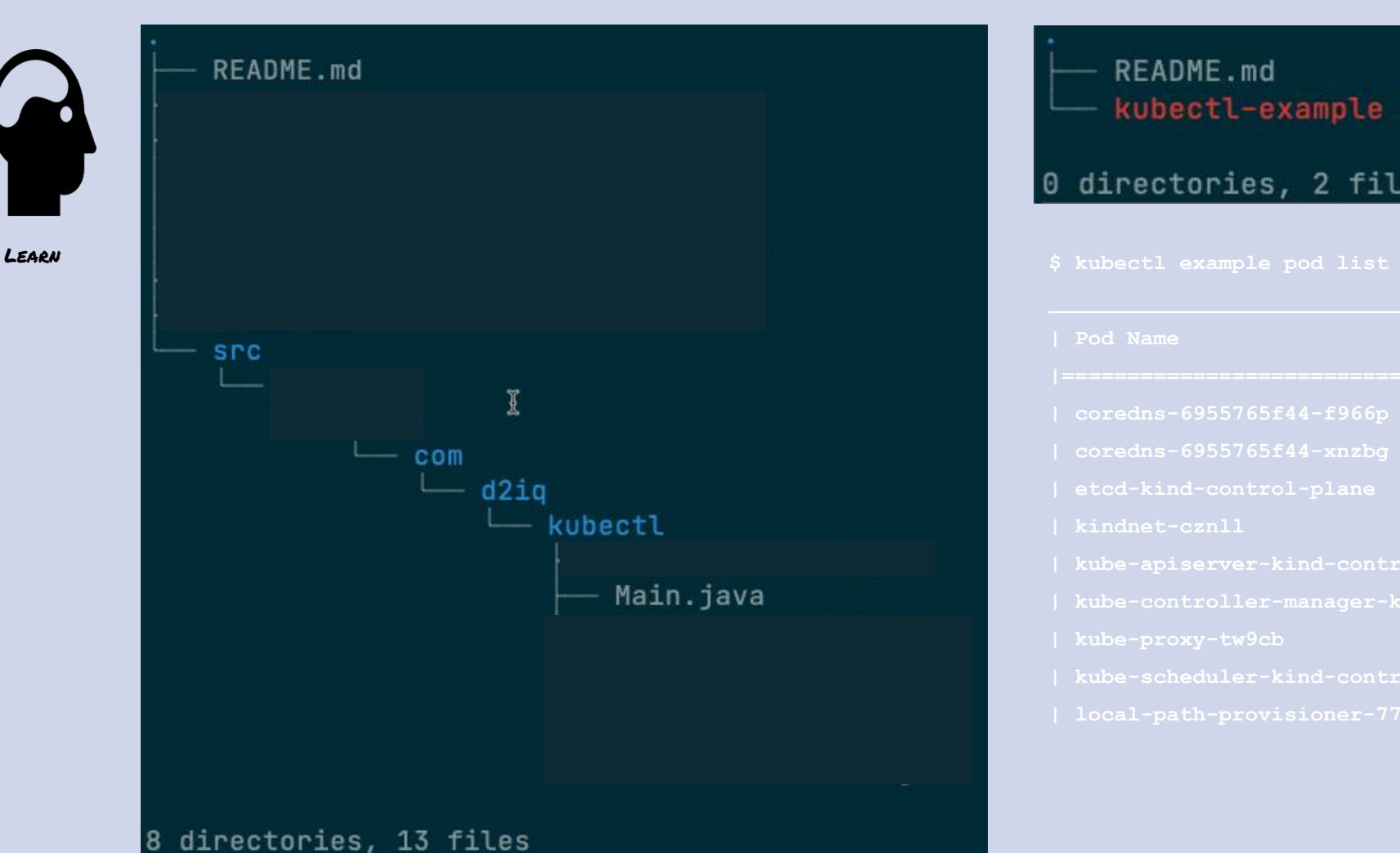

#### **README.md** kubectl-example

0 directories, 2 files

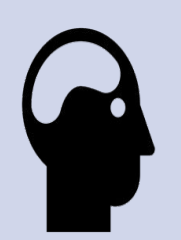

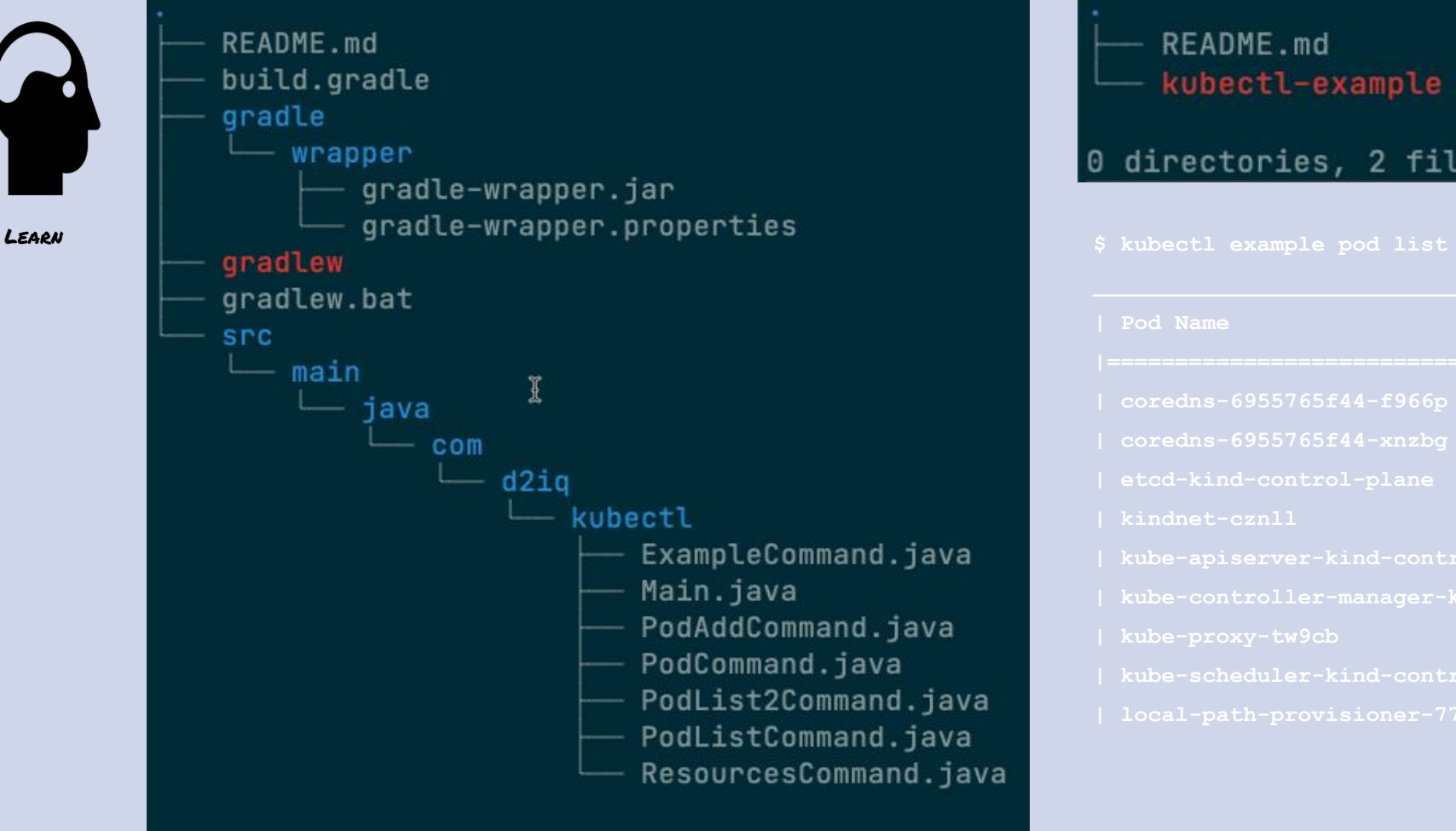

# **README.md** kubectl-example 0 directories, 2 files

#### directories, 13 files

```
///usr/bin/env jbang "$0" "$@" ; exit $?
                //DEPS io.quarkus:quarkus-resteasy:1.8.1.Final
                //DEPS ...
                //FILES META-INF/resources/index.html=index.html
                //SOURCES **/*.java
                import io.quarkus.runtime.Quarkus;
                import javax.enterprise.context.ApplicationScoped;
                import javax.ws.rs.*;
                @Path("/hello")
                @ApplicationScoped
                public class myapp {
                     @GET
                      public String sayHello() {
                          return "hello from Quarkus with " + App.NAME;
                 }
                }
How about 
multiple files ? 
                                                                      Include files
                                                                  Optional explicit 
                                                                  include source to be 
                                                                  compiled
                                                                Just works!
```
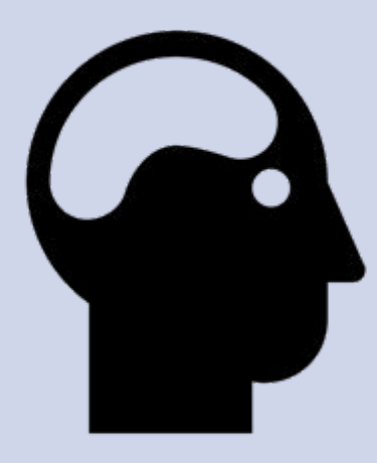

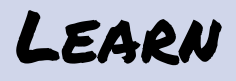

- **Get started quickly**
- Explore new API's with no overhead
- Just focus on the code
- jbang init to create app
- jbang xyz.java or ./xyz.java to run
- Dependencies as comments
- Edit in any modern IDE/editor using jbang edit

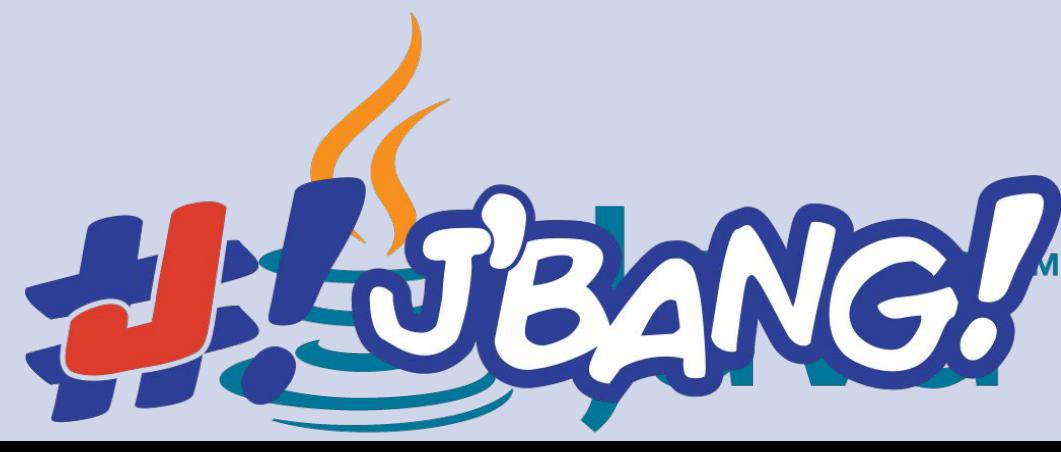

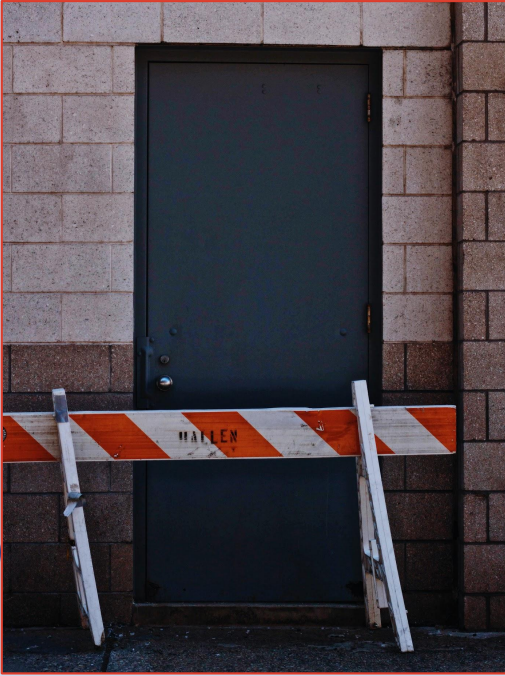

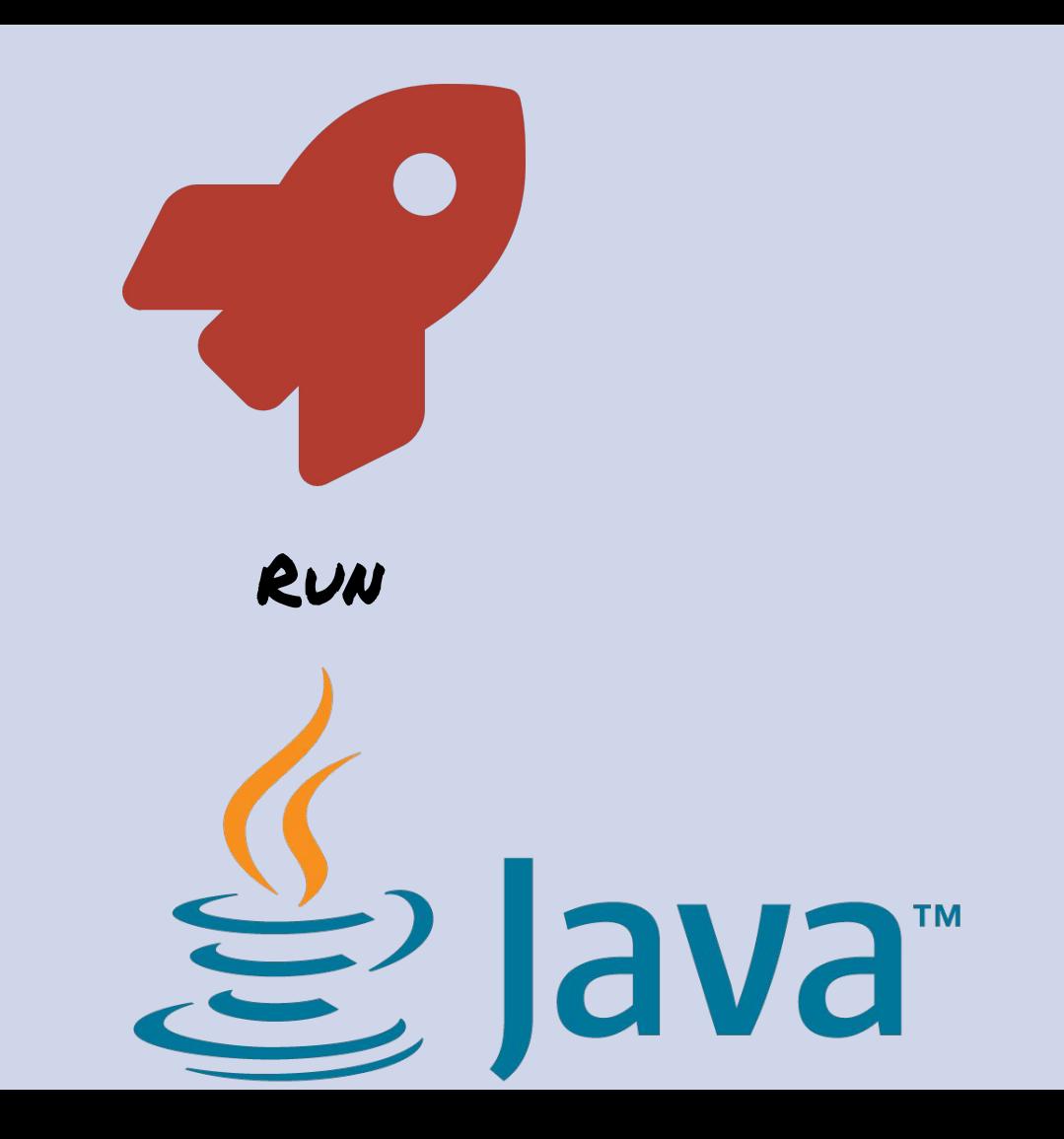

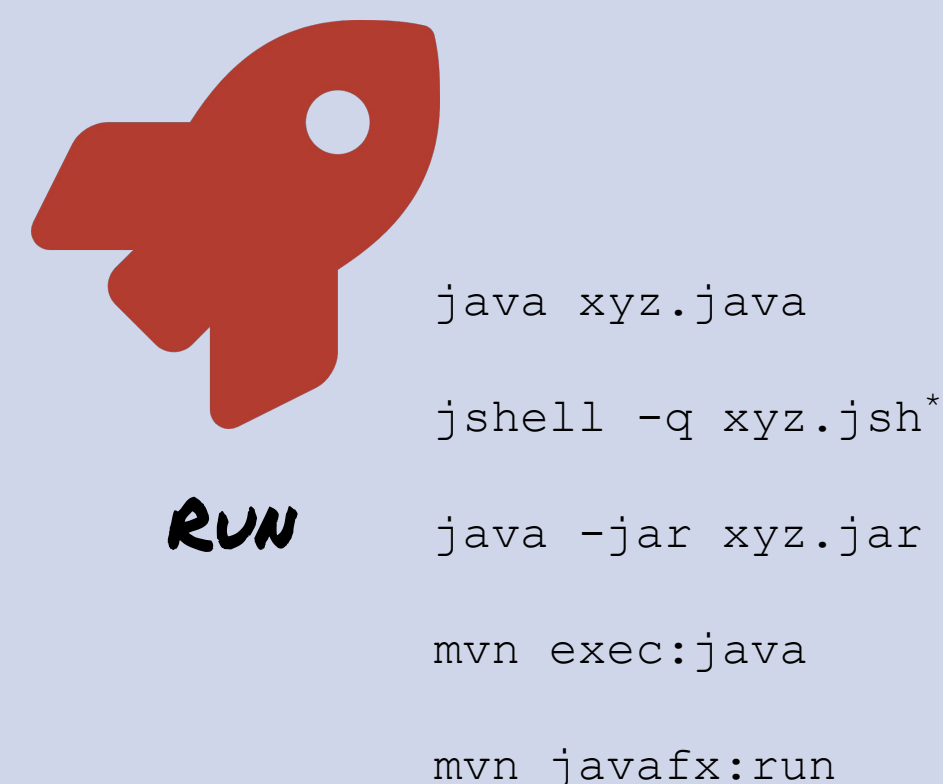

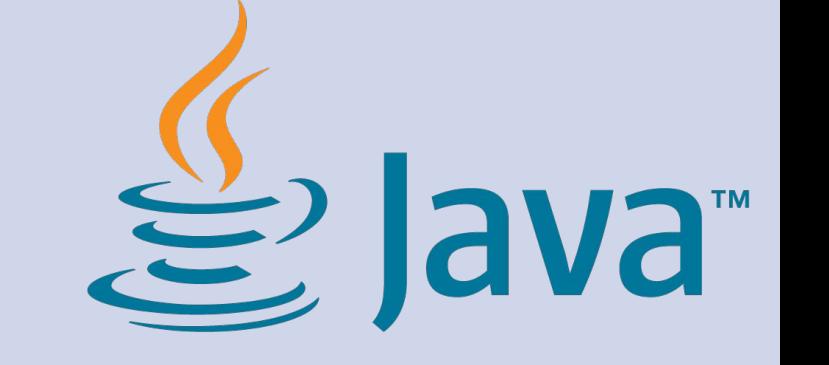

**How do I pass arguments ?**

**How do I debug ?** 

mvn javafx:run

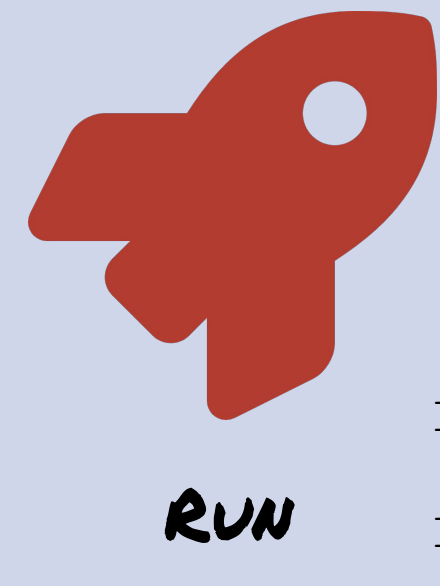

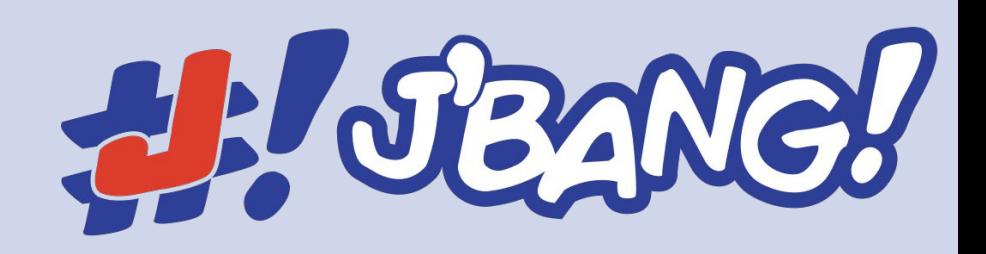

./xyz.java

jbang xyz.java

jbang xyz.jsh

jbang xyz.jar

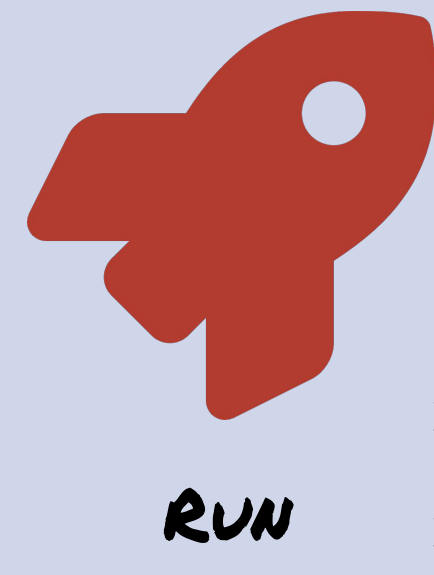

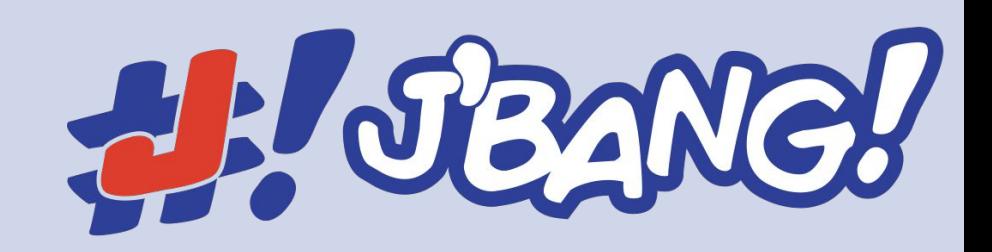

./xyz.java param1 param2

jbang xyz.java param1 param2

jbang xyz.jsh param1 param2

jbang xyz.jar param1 param2

**How do I pass arguments ?**

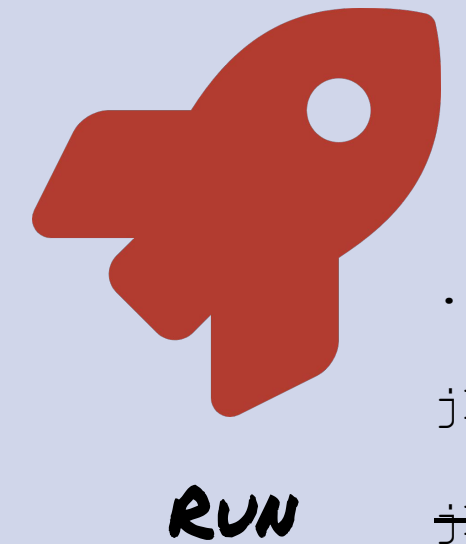

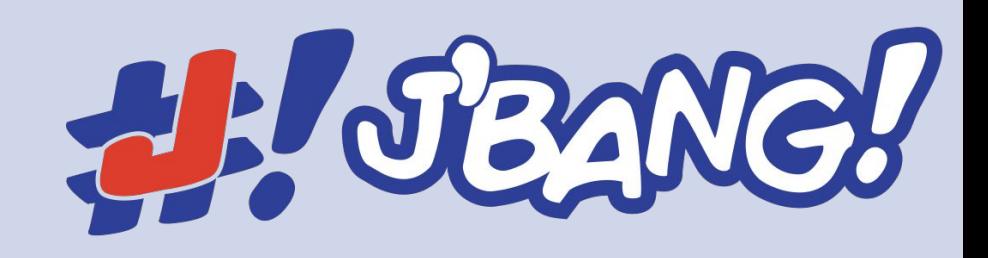

 $./xyz.java$ <sup>(\*)</sup>

jbang --debug xyz.java

jbang xyz.jsh

jbang --debug xyz.jar

**How do I debug ?**

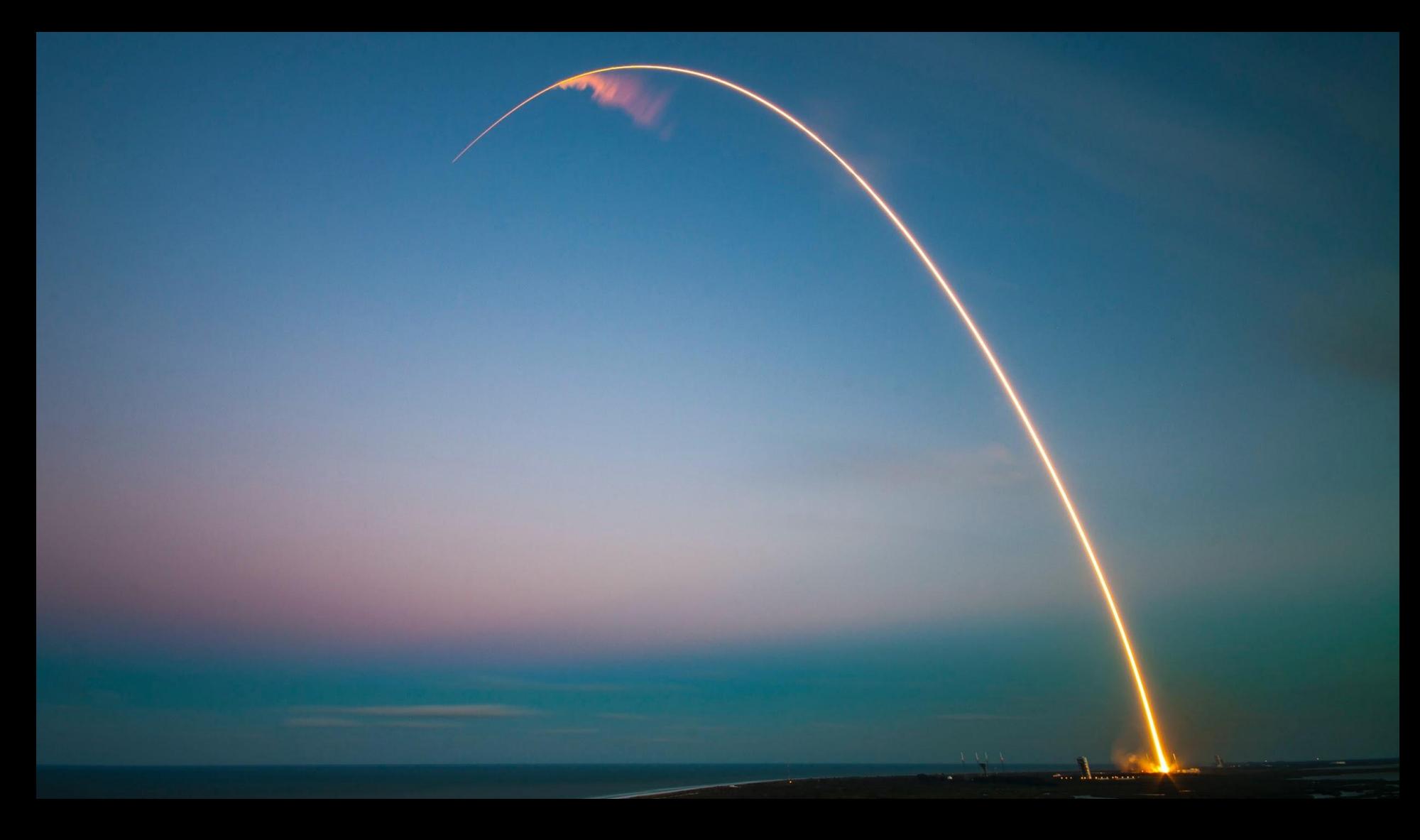

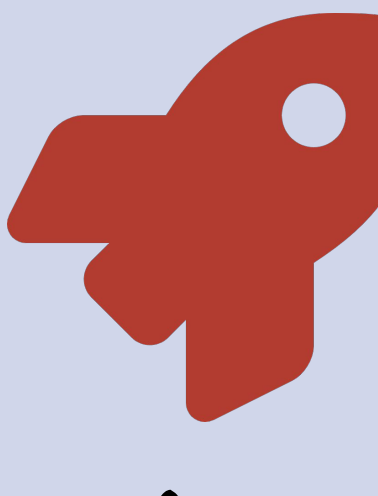

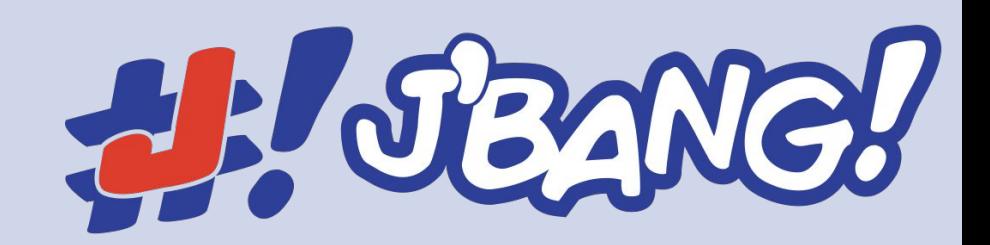

jbang io.quarkus:quarkus-cli:1.9.1.Final:runner

jbang https://gist.github.com/tonivade/3db...

Run

jbang https://github.com/jbangdev/jbang/../examples/inetTest.java jbang https://twitter.com/maxandersen/status/1307832761164664834

jbang https://acme.org/download/myapp.jar

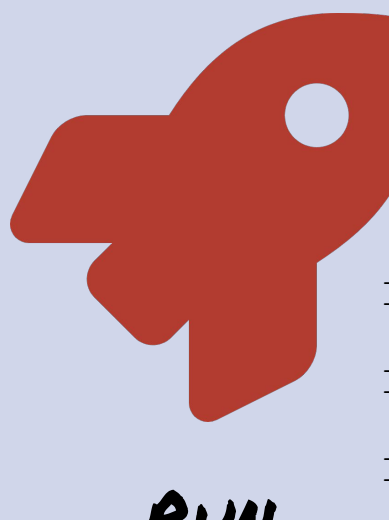

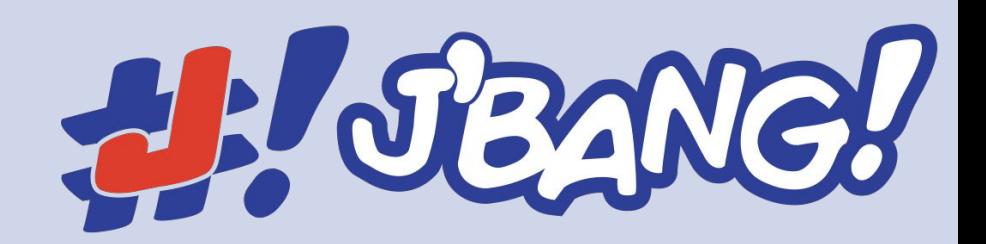

jbang alias add cli io.quarkus:quarkus-cli:1.9.0.Final:runner

jbang cli

jbang cli@quarkusio

Run

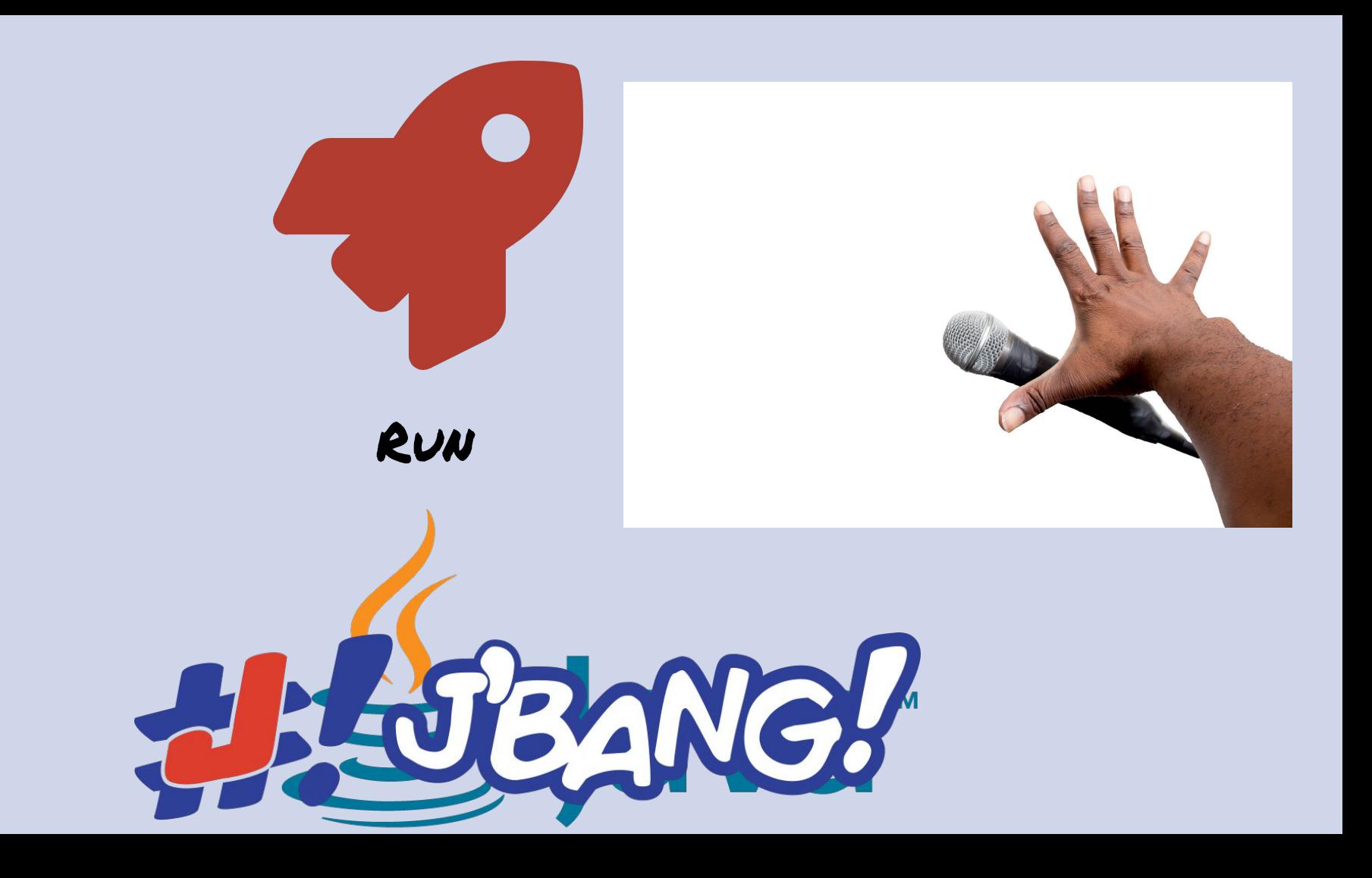

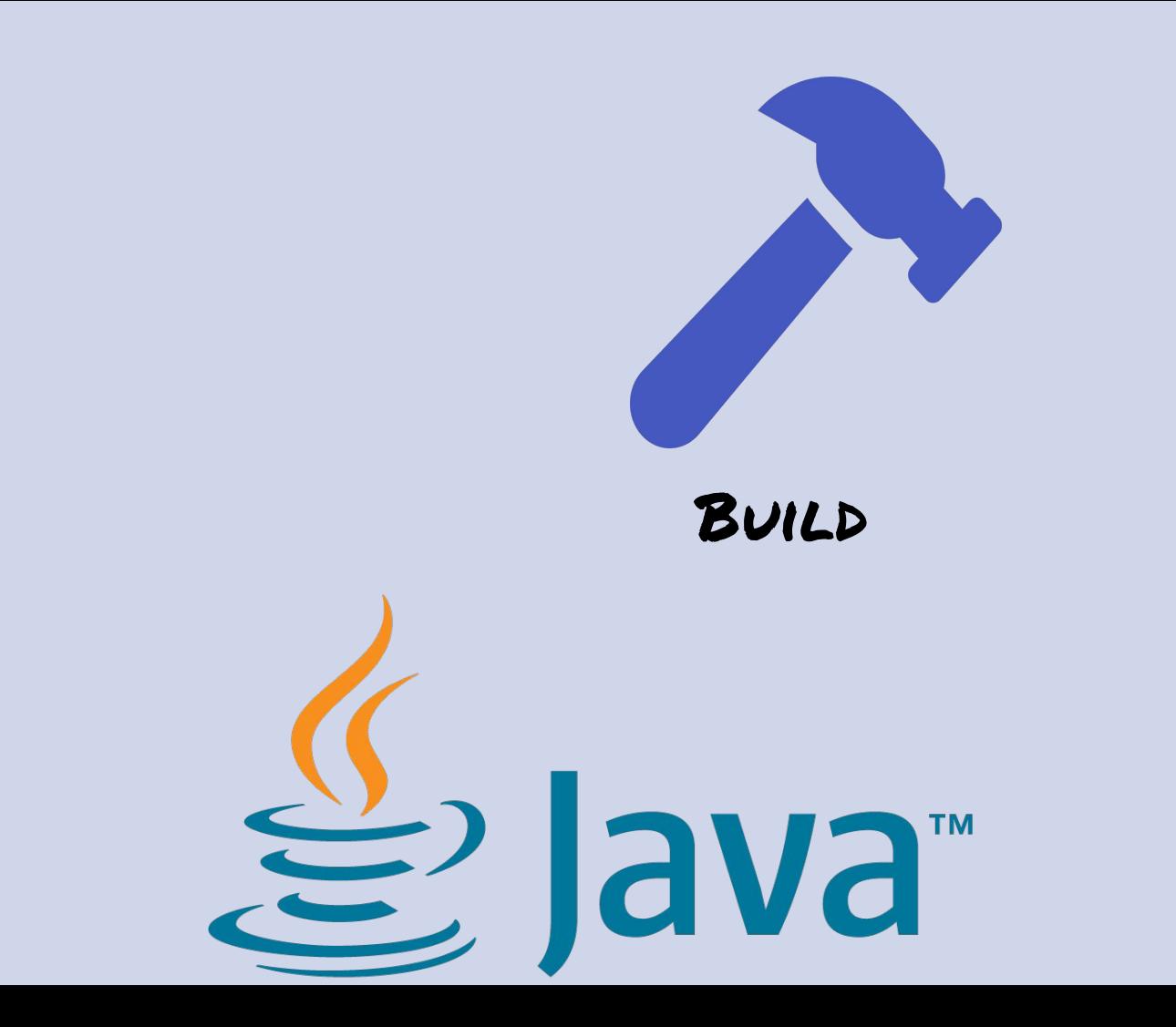

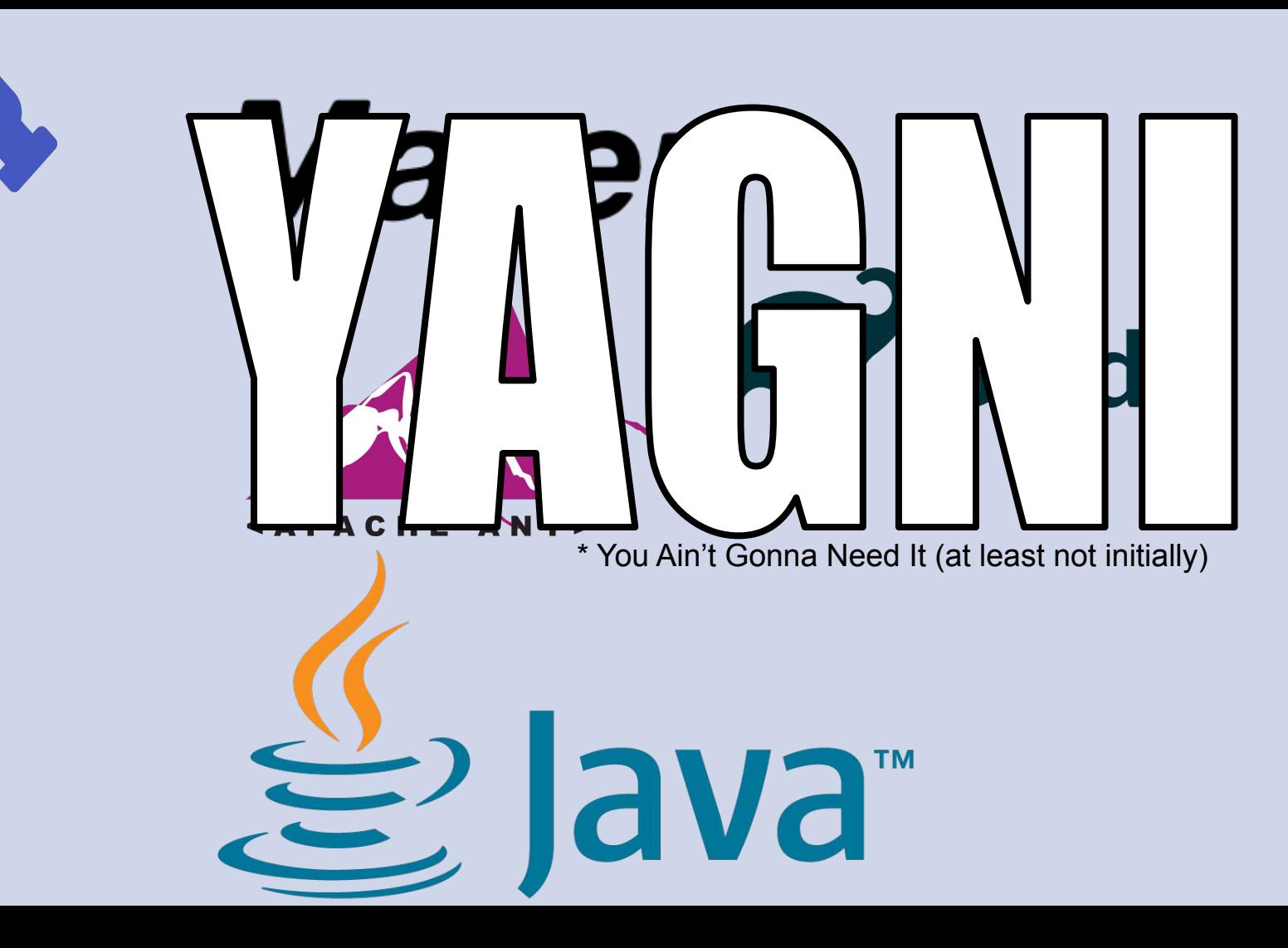

Build

jbang build xyz.java

jbang run xyz.java

Build

jbang --native xyz.java

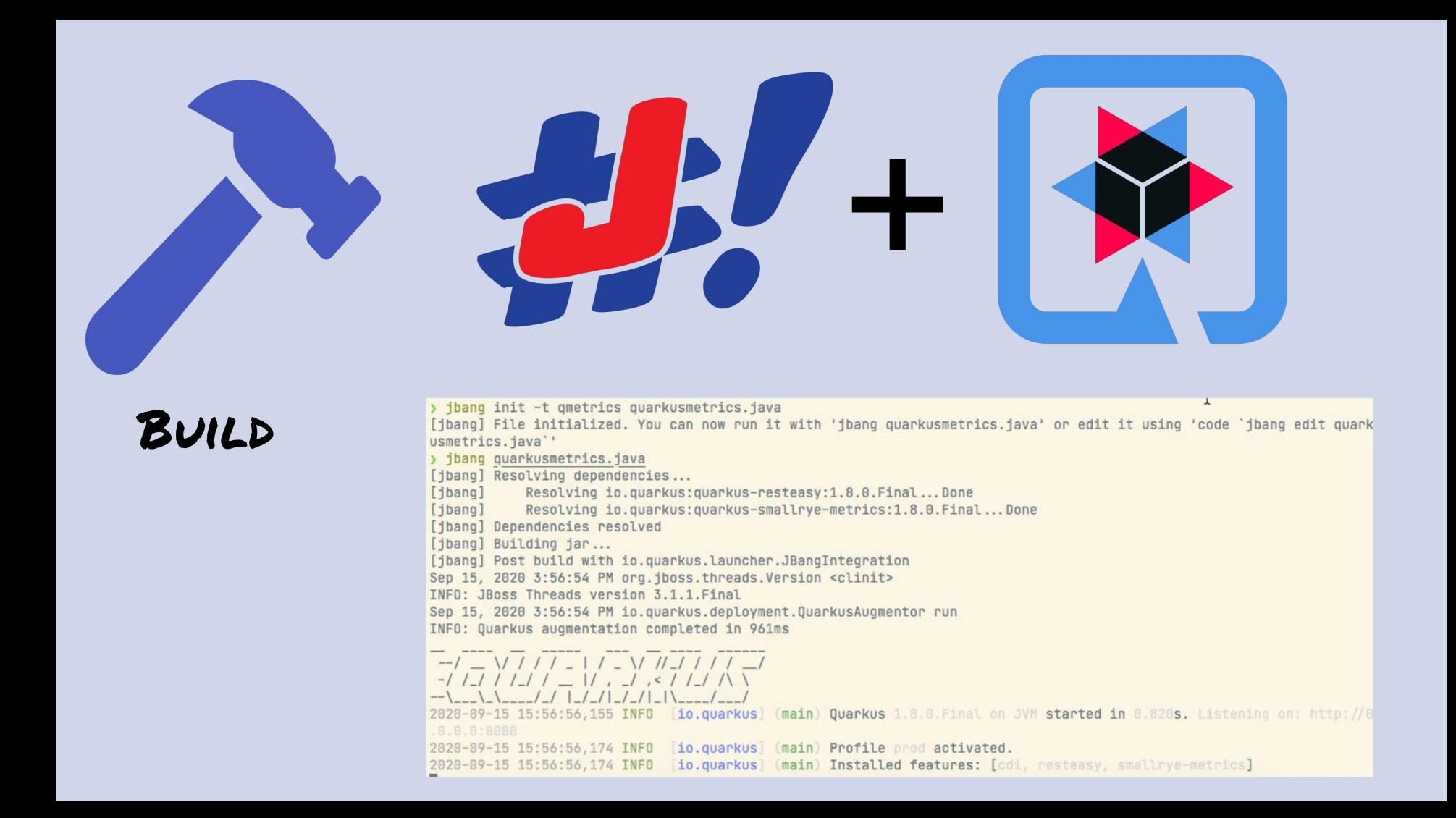

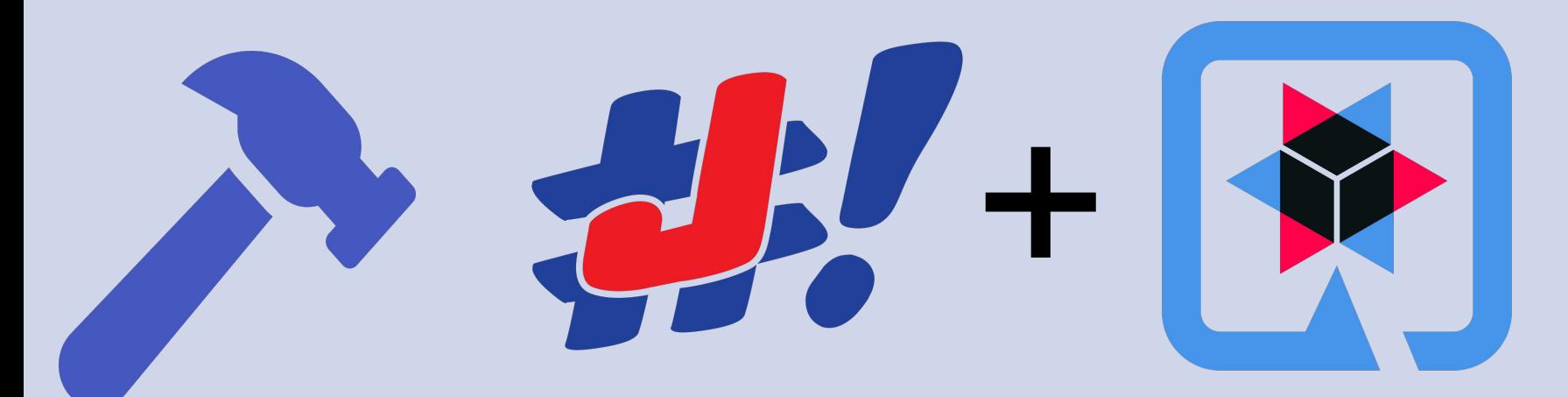

BUILD Requires jbang 0.45+ and Quarkus 1.8+

Quarkus Configuration with //Q: CONFIG

Native image generation: jbang --native quarkusrest.java

Container deploy: jbang -Dquarkus.container-image.build=true quarkus.java

EXPERIMENTAL! Please Open issues :)

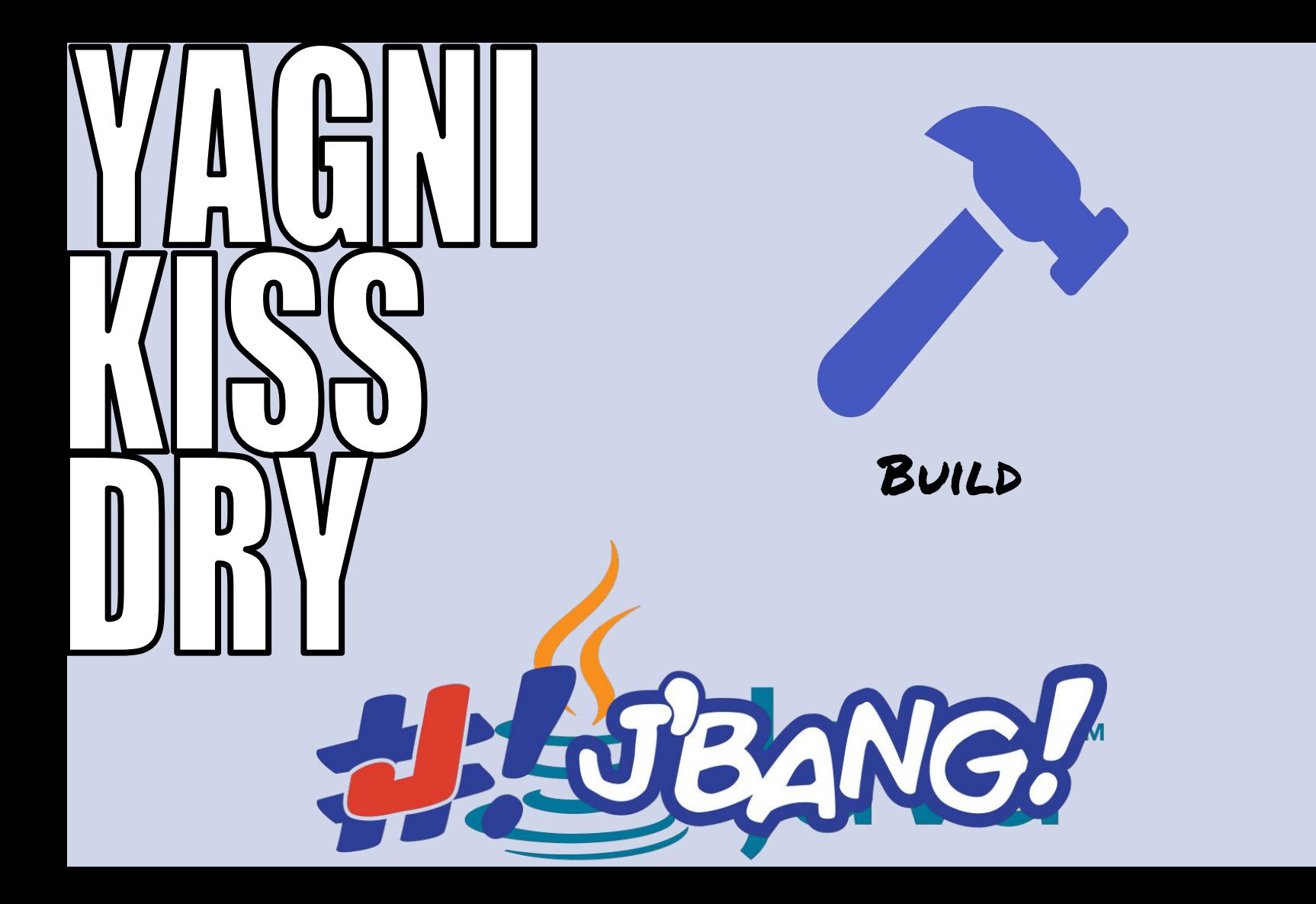

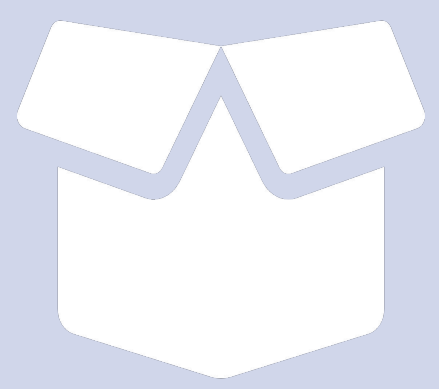

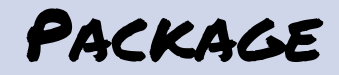

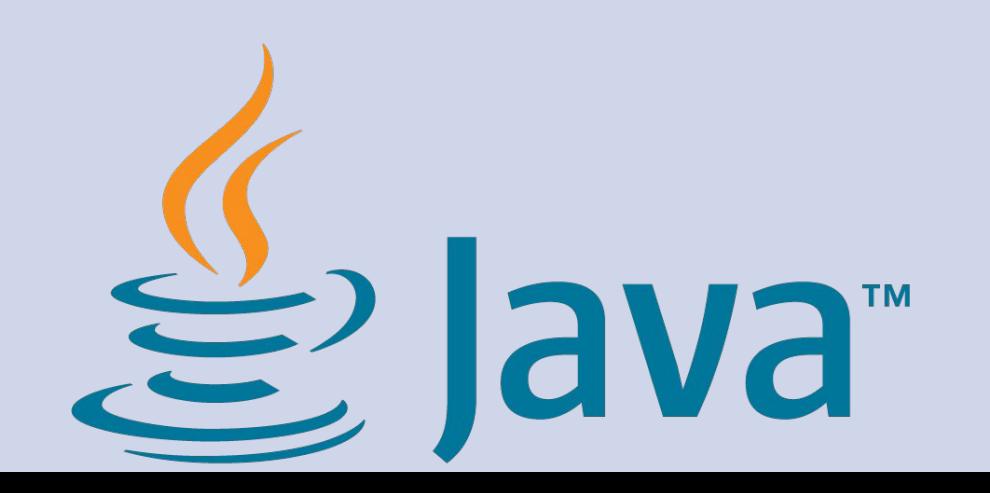

Developers Users Users

- 1. Code it
- 2. Commit to Git
- 3. Build it
- 4. Publish it
- 5. Ship it

- 1. Download Java
- 2. Install Java
- 3. Download App
- 4. Install App
- 5. Run it

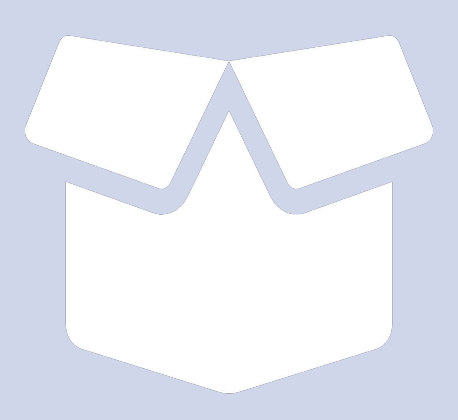

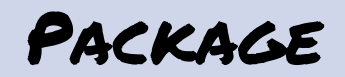

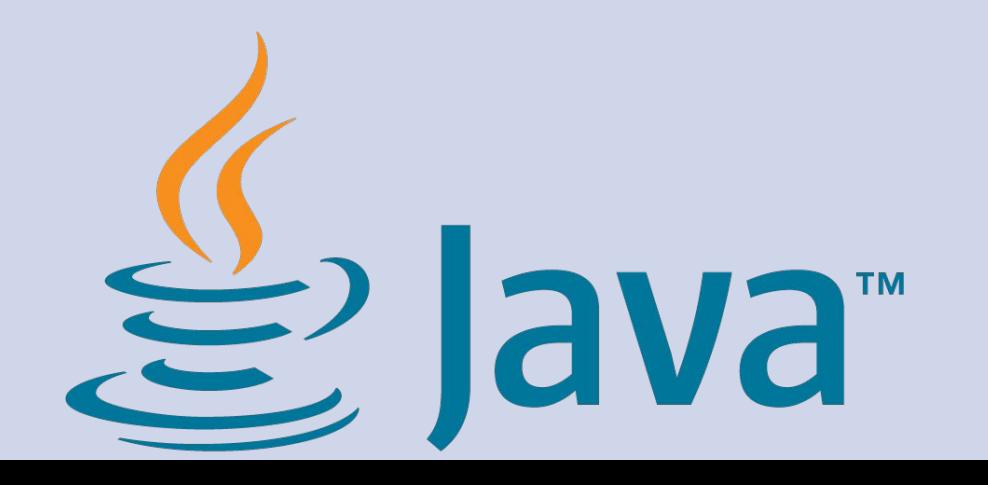

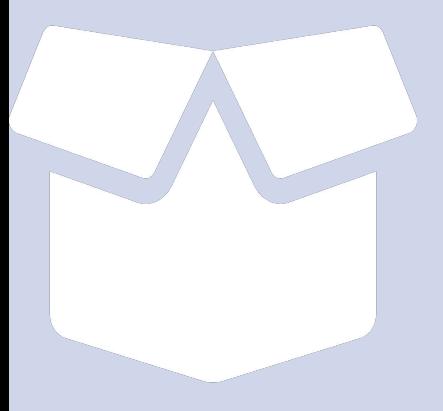

<https://jbang.dev>(scoop, choco, brew, yum, snap, docker, mvn, gradle, …)

curl -Ls https://sh.jbang.dev | bash -s - xyz.java

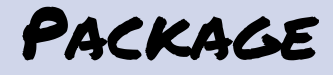

iex "& { \$(iwr https://ps.jbang.dev) } xyz.java"

**How do a user get jbang ?**

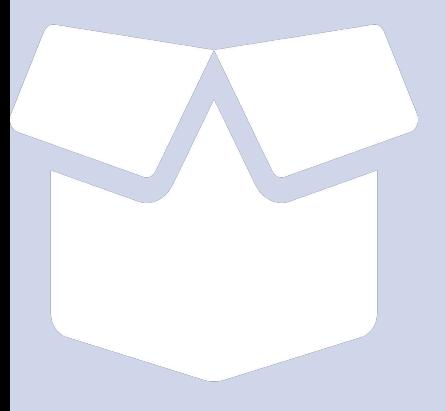

```
$ jbang --java 15 xyz.java
[jbang] Downloading JDK 15. Be patient, this can take several
minutes…
```

```
Package
```

```
records.java:
//JAVA 14+
//JAVAC_OPTIONS --enable-preview --release 14
//JAVA_OPTIONS --enable-preview
```
import static java.lang.System.\*;

**How do a user get Java ?**

```
public class records {
```
}

```
record Point(int x, int y) \{\}
```

```
 public static void main(String[] args) {
        var p = new Point(2, 4);
         out.println(p);
 }
```
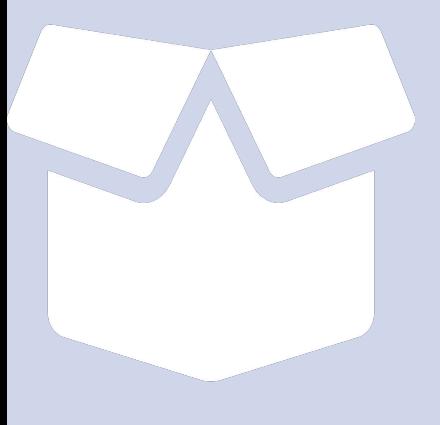

jbang init -t cli myapp.java

...code…

git add/commit/push

jbang [https://github.com/acme/myapp/src/myapp.java](https://github.com/acme/myapp/src/main.java)

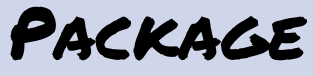

**How do a dev code, publish, test and ship a jbang app ?**

#### Developers **Developers** Users

1. Code it 2. Commit to Git

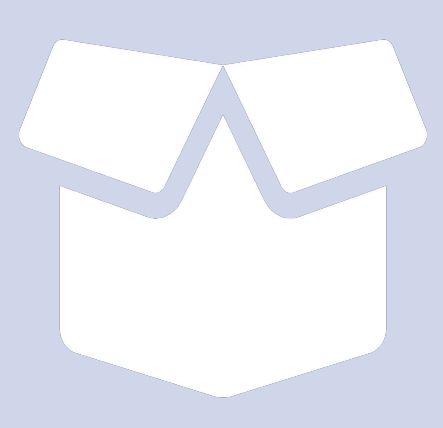

#### 5. Run it

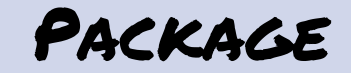

curl -Ls https://sh.jbang.dev | bash -s - httpp@acmethub.com/acme/myapp...

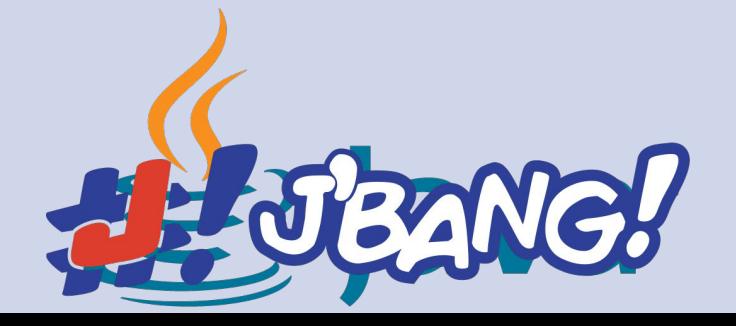

## Alias Catalogs

jbang run@jruby <https://github.com/jruby/jbang-catalog>

#### jbang cli@quarkusio

<https://github.com/quarkusio/jbang-catalog>

jbang gavsearch@jbangdev <https://github.com/jbangdev/jbang-catalog>

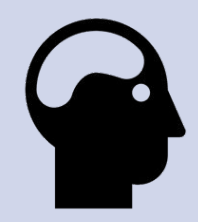

Easy to get started, explore any API, Just focus on the code

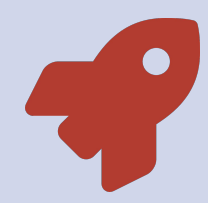

Run as script, run java, jsh, jar, GAV via url, gist, github, bitbucket, gitlab, ...

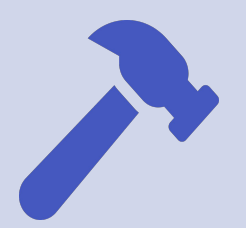

Just use Java w/JBang, YAGNI anything else

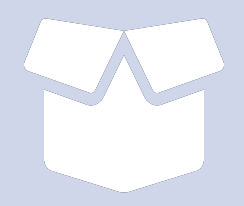

Code, Commit, Run...

# Things I haven't covered

Java Flight Recorder (--jfr) Class Data Sharing (--cds) Wrapper (jbang wrapper install) JDK Management (jbang jdk env) Completion support (jbang completion) Java Agents (--javaagent myagent.java)

# The Road tot 1.0?

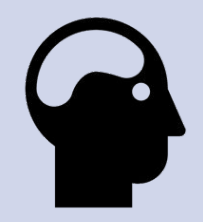

More Examples, template via aliases catalogs ( jbang init -t start@hibernate )

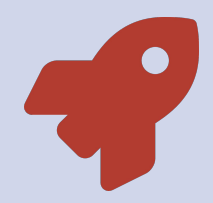

Better caching, make second runs even faster!

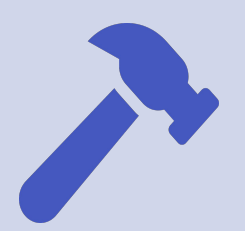

Build output (--output=mydir), import scope/POM support

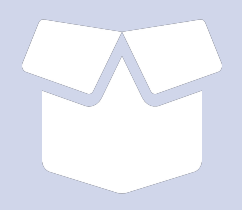

jbang publish myapp.java and jbang install gavsearch@jbangdev

#### he Road to

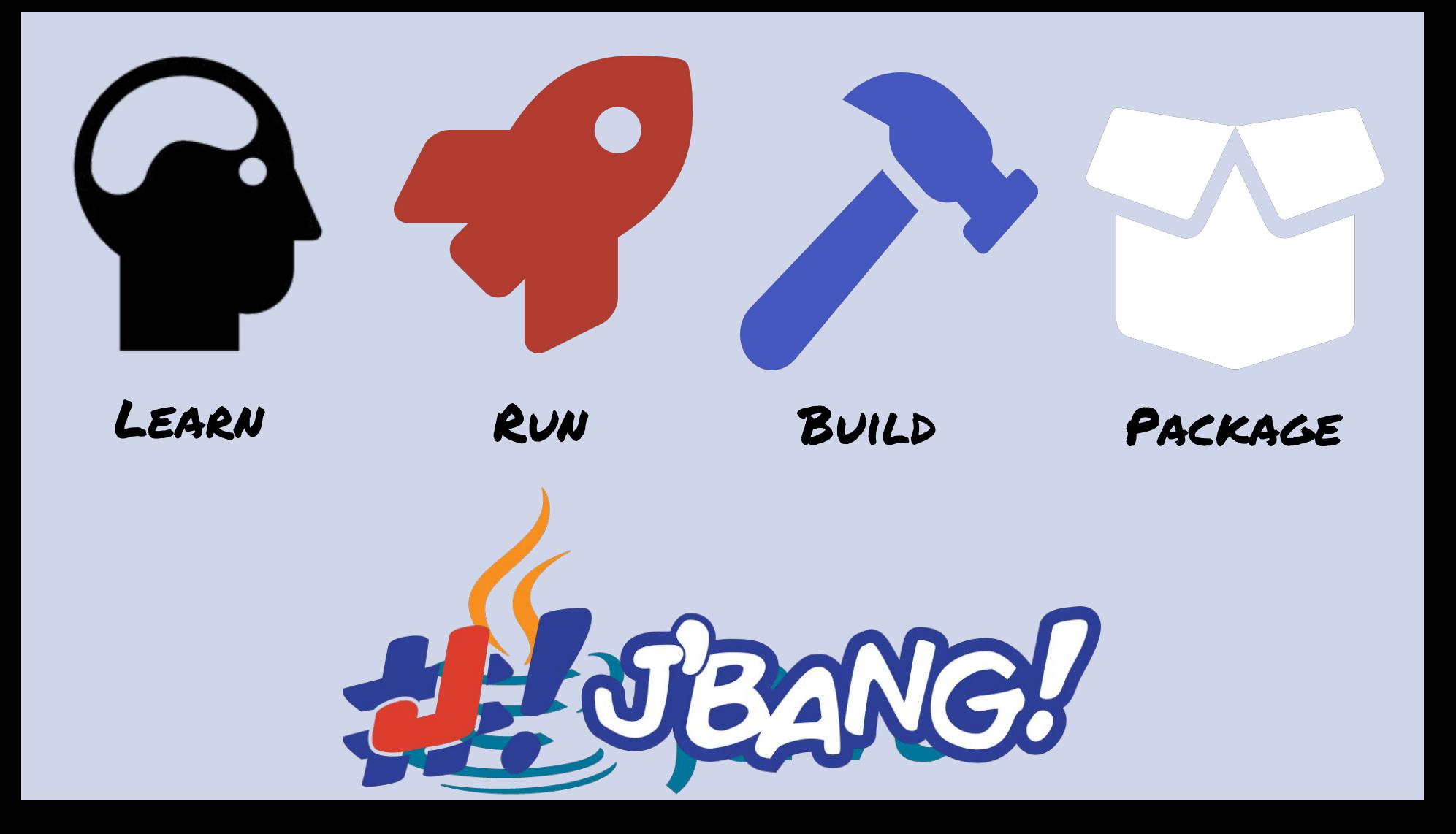

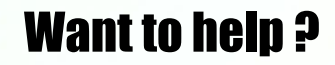

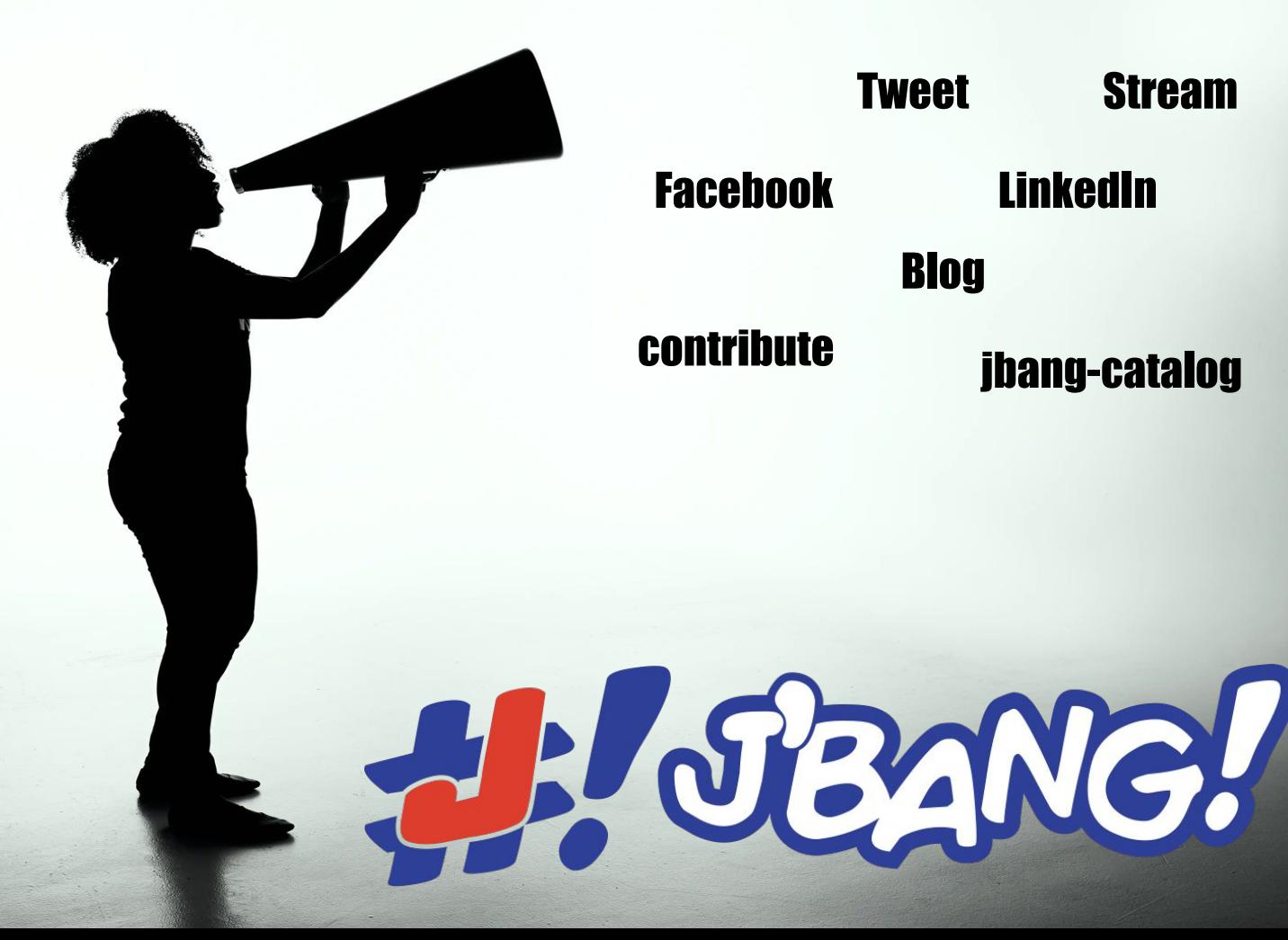

LinkedIn Blog

Stream

**Tweet** 

**B. SEANE!** 

Tweet your gist/github jbang script with a **#jbang #jugch**

#### Questions?

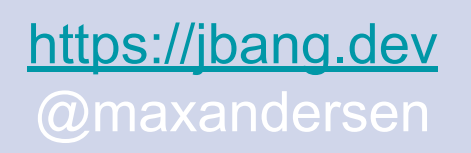

#### Thanks!

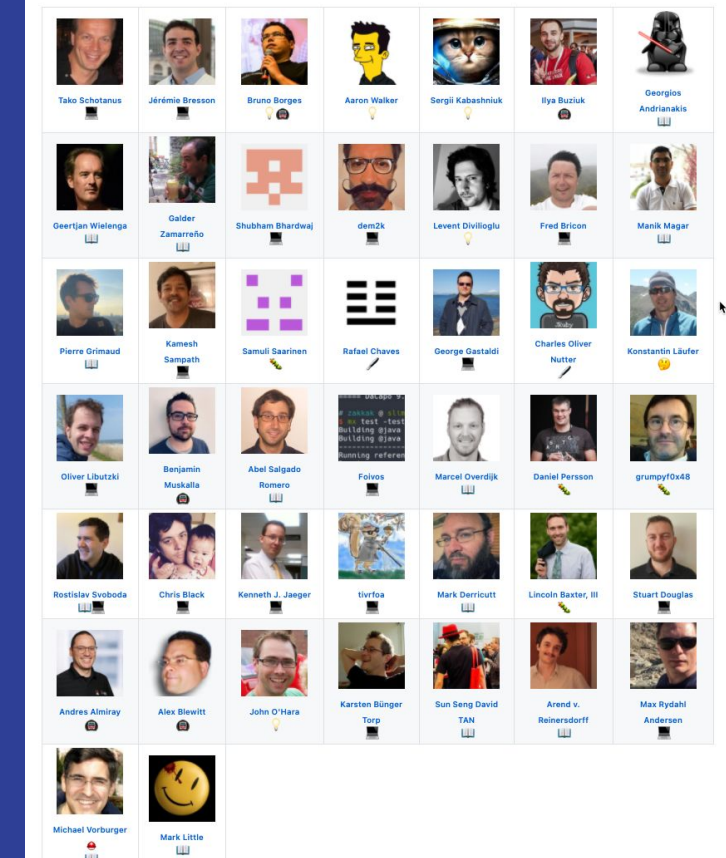

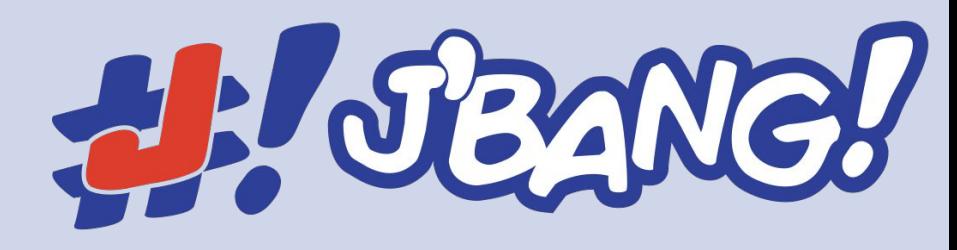

Run jbang **--javaagent=org.jboss.byteman:byteman:4.0.13 =script:test.btm** xyz.java param1 param2

**Bonus: how do I run an agent ?**

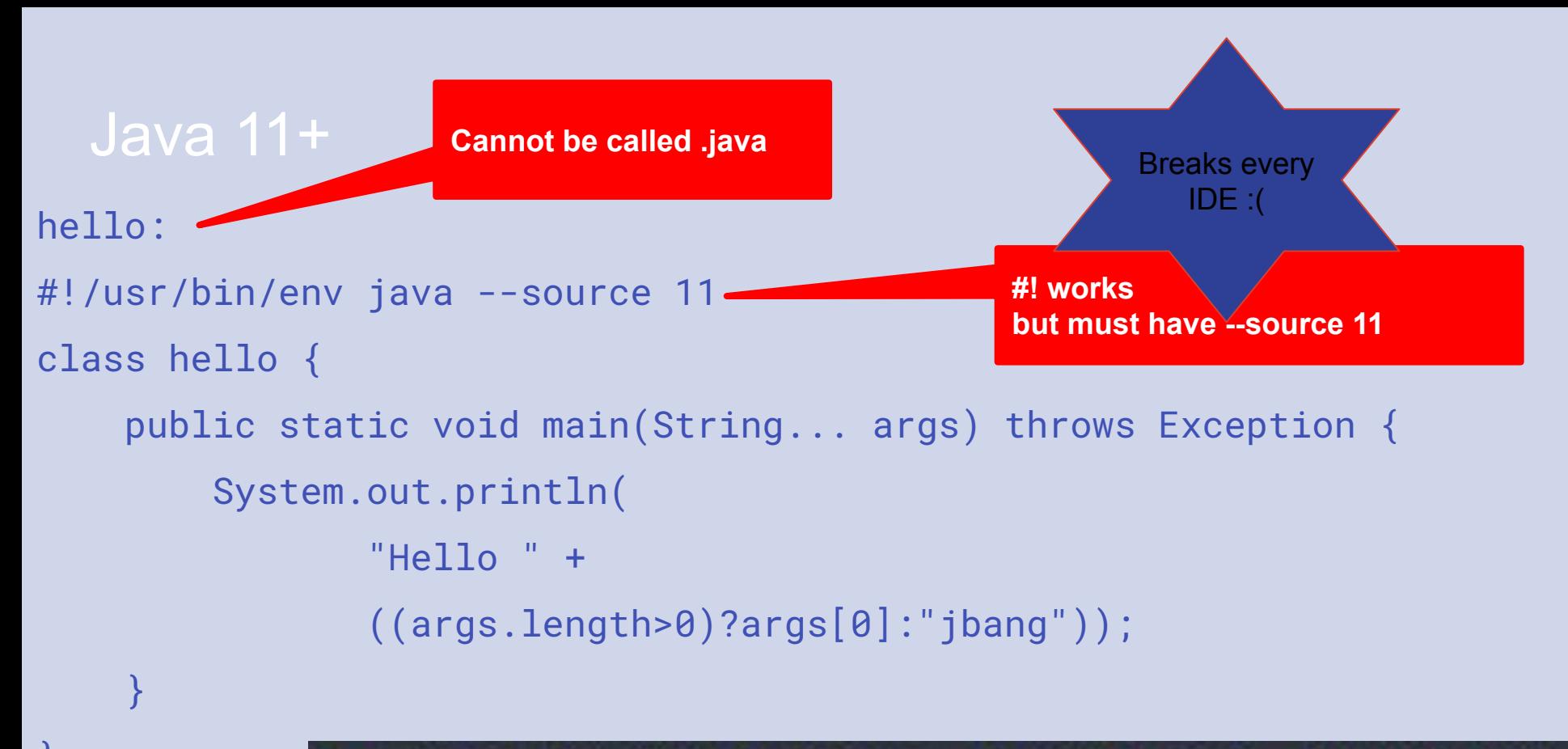

#### chmod +x hellobang; ./hellobang devnation o devnation

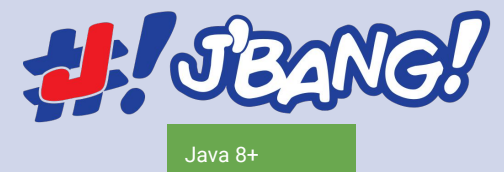

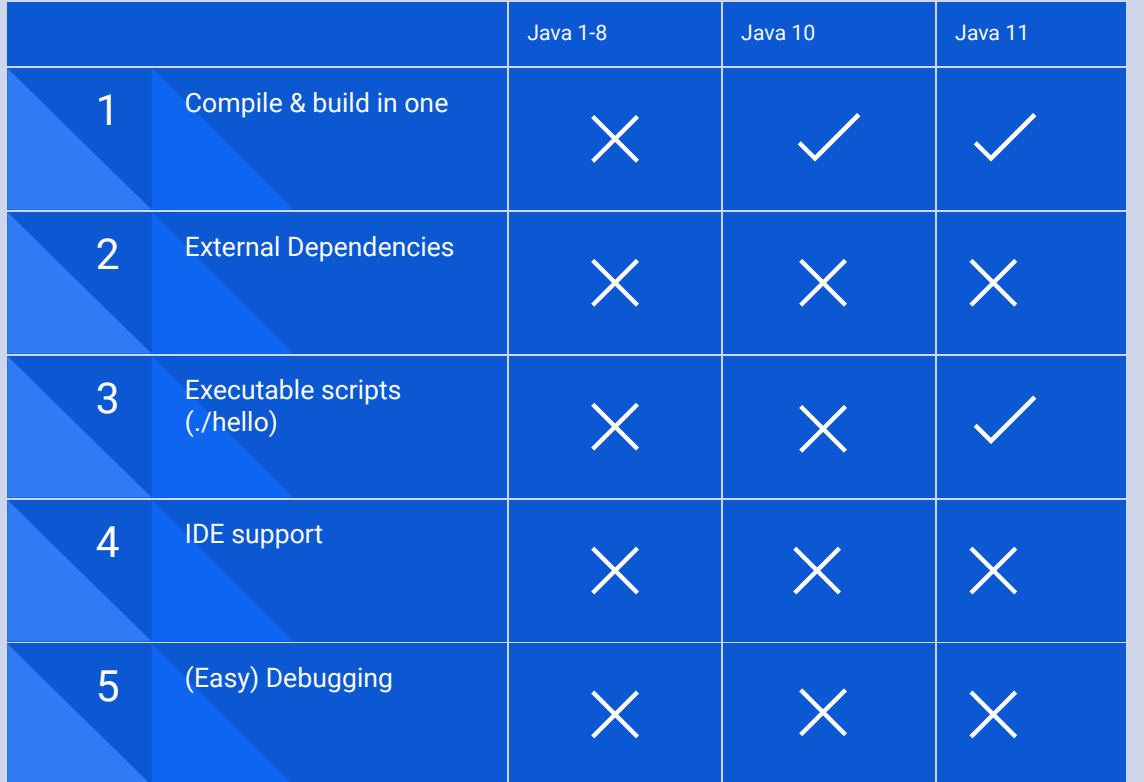

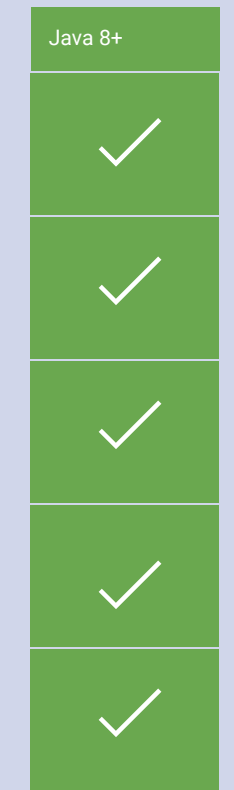

**Valid Java AND shell**  hello.java: **script** //usr/bin/env jbang "\$0" "\$@" ; exit \$? //DEPS com.github.lalyos:jfiglet:0.0.8 **External Dependency management** import com.github.lalyos.jfiglet.FigletFont; class hello { **Compile and run in one!**public static void main(String... args) thr System.out.println(FigletFont.convertOnel "Hello " + ((args.length>0)?args<sup>[</sup> ."jbang"))); } ./hello.java devnation! } [jbang] Resolving dependencies... Resolving com.github.lalyos:jfiglet:0.0.8...Done [ibang] [jbang] Dependencies resolved [jbang] Building jar... にいいクロ

> juang edit --live=idea hello.java [jbang] Running `idea /Users/max/.jbang/cache/projects/hello.java\_jbang\_ecdedafb2d74a2 ad5391f690630f6c6c48aeb5a96ef5394c93455a510b47b10a/hello' [jbang] Watching for changes in /Users/max/code/personal/jbang-tutorial

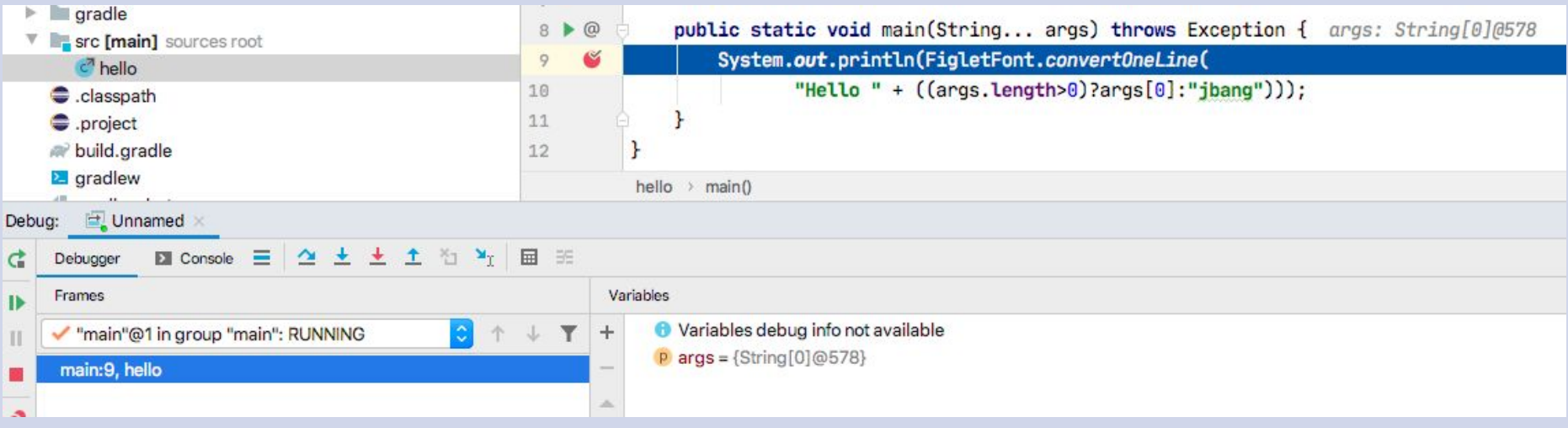

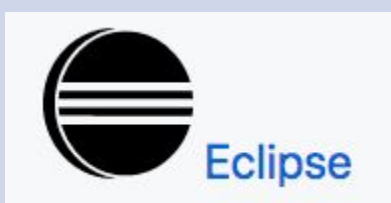

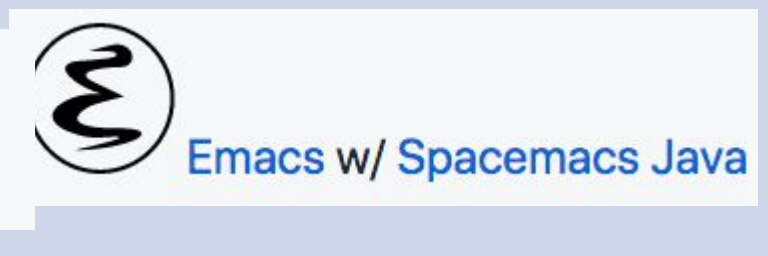

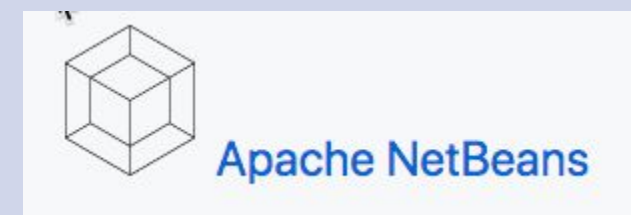

# Yes - They All Work!

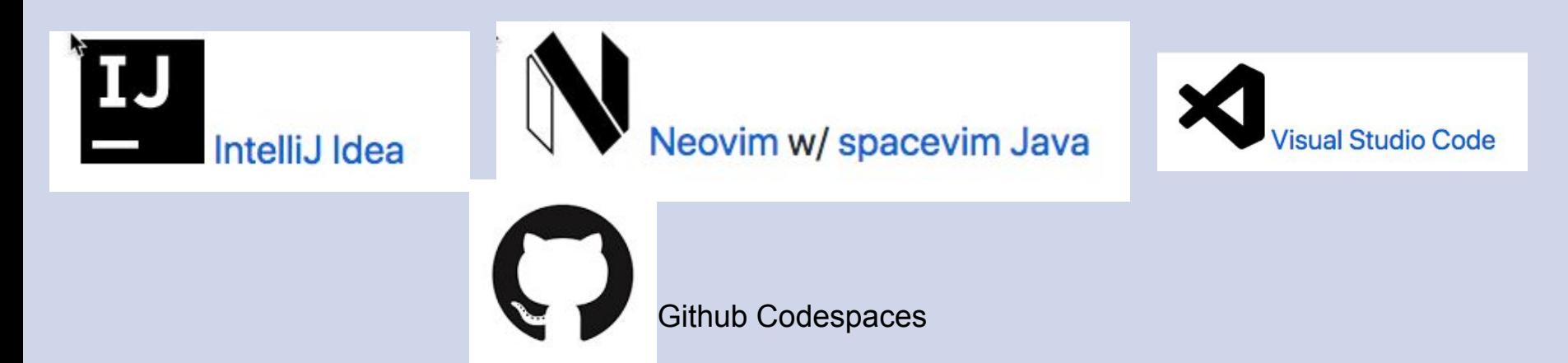

## Making Java™ easier...

java -agentlib:jdwp=transport=dt\_socket,server=y,suspend=y,address=\*:4004 hello.java

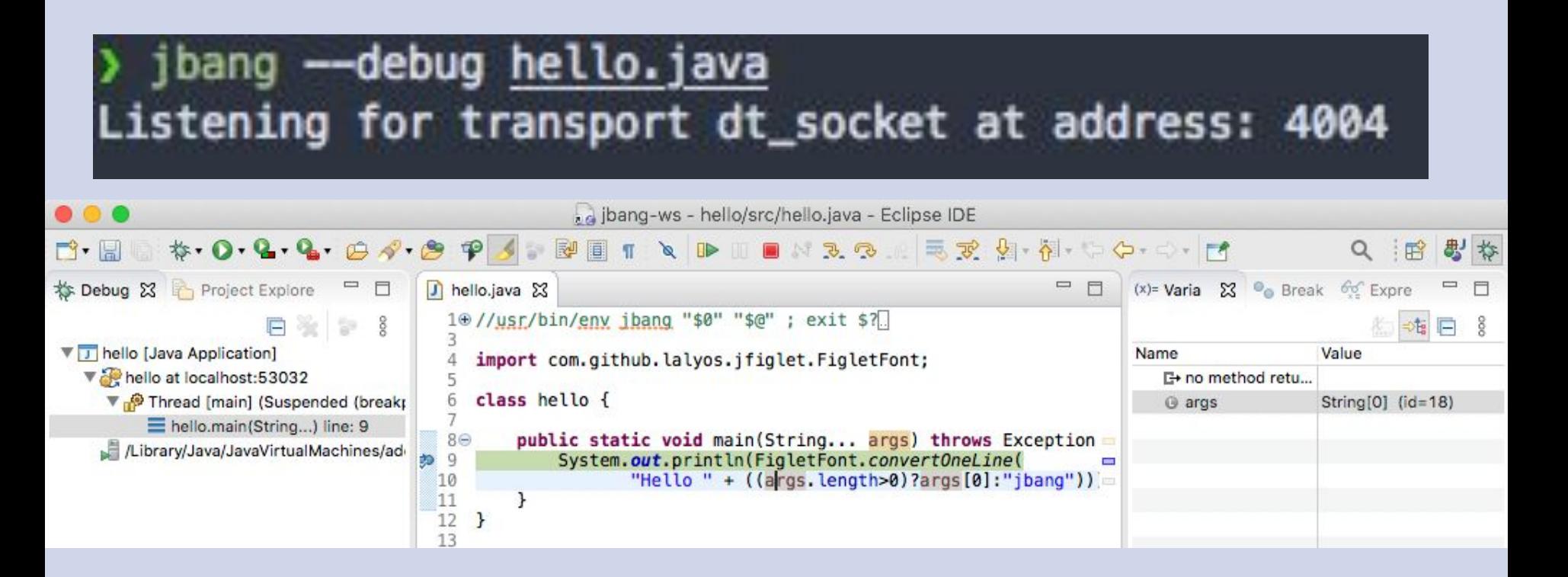

#### Run everything from anywhere

- 
- 
- # url (with swizzling for github, gitlab, bitbucket, carbon.sh, twitter, ...)
- 
- 
- 

#### Run everything from anywhere

> jbang https://github.com/jbangdev/jbang/blob/master/examples/jfxtiles.java Initialization: 738ms

check 1 check 2 Rendering  $: 2817ms$ Nodes in Scene: 1349

> Yup! Auto-configuration of JavaFX modules

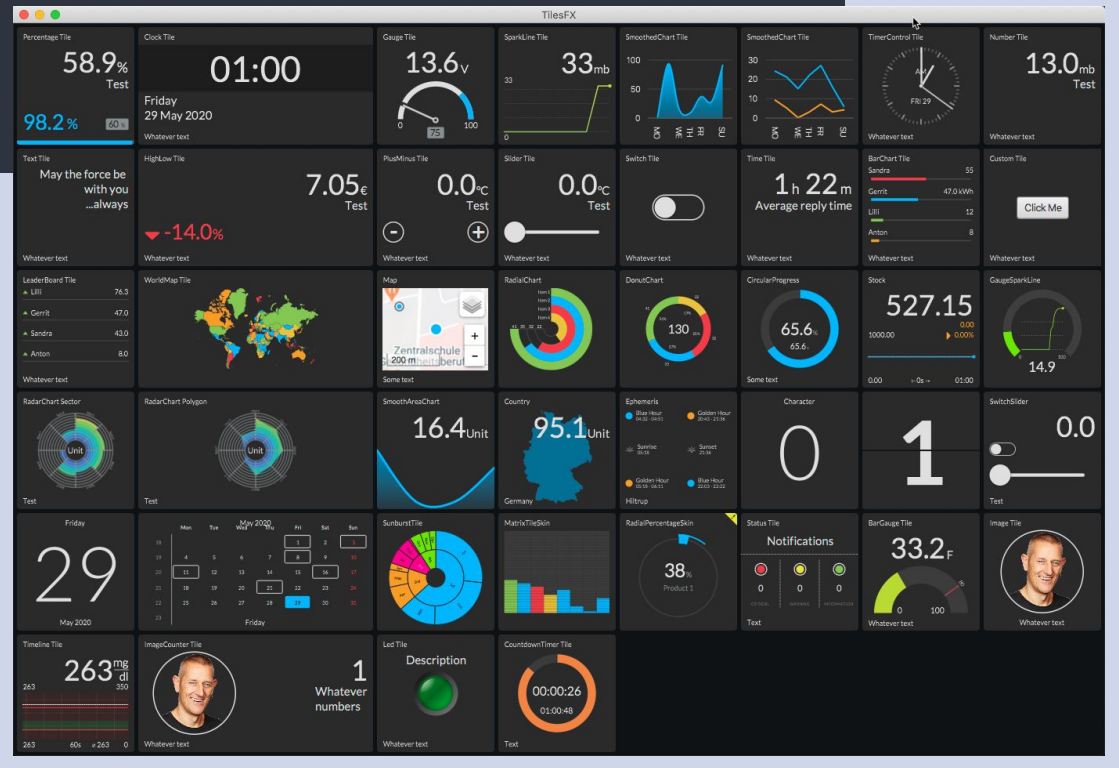

#### Automatic download of Java

//usr/bin/env jbang "\$0" "\$@" ; exit \$? //JAVA 14+ //JAVAC\_OPTIONS --enable-preview -source 14 //JAVA\_OPTIONS --enable-preview

import static java.lang.System.\*;

```
public class records {
```

```
 record Point(int x, int y) {}
```

```
> ibang records.java
   publi[jbanq] Downloading JDK 14. Be patient, this can take several minutes...
        V[jbang] Installing JDK 14...
        C[jbang] Building jar...
 }
        Note: records.java uses preview language features.
 }
         Note: Recompile with -Xlint: preview for details.
         Point[x=2, y=4]
```
#### Aliases/Catalogs

Add/Run alias:

Github/Gitlab/bitbucket powered catalogs:

#### Before & After Getting Started with Java

Create folder

Make installer

#### How do I get it ?

<https://jbang.dev/download>

Github Action

#### Go Use JBang!

Spread the love! Twitter, Facebook, linkedin, etc.

#### Init for getting started quickly

> jbang init -t cli hellocli.java [jbang] File initialized. You can now run it with 'jbang hellocli.java' or edit it using 'code `jbang edit hellocli.ja  $va$ ' > ./hellocli.java [jbang] Building jar... Hello World! > ./hellocli.java -- help Usage: hellocli [-hV] <greeting> hellocli made with jbang <greeting> The greeting to print -h, -- help Show this help message and exit.  $-V$ , --version Print version information and exit.

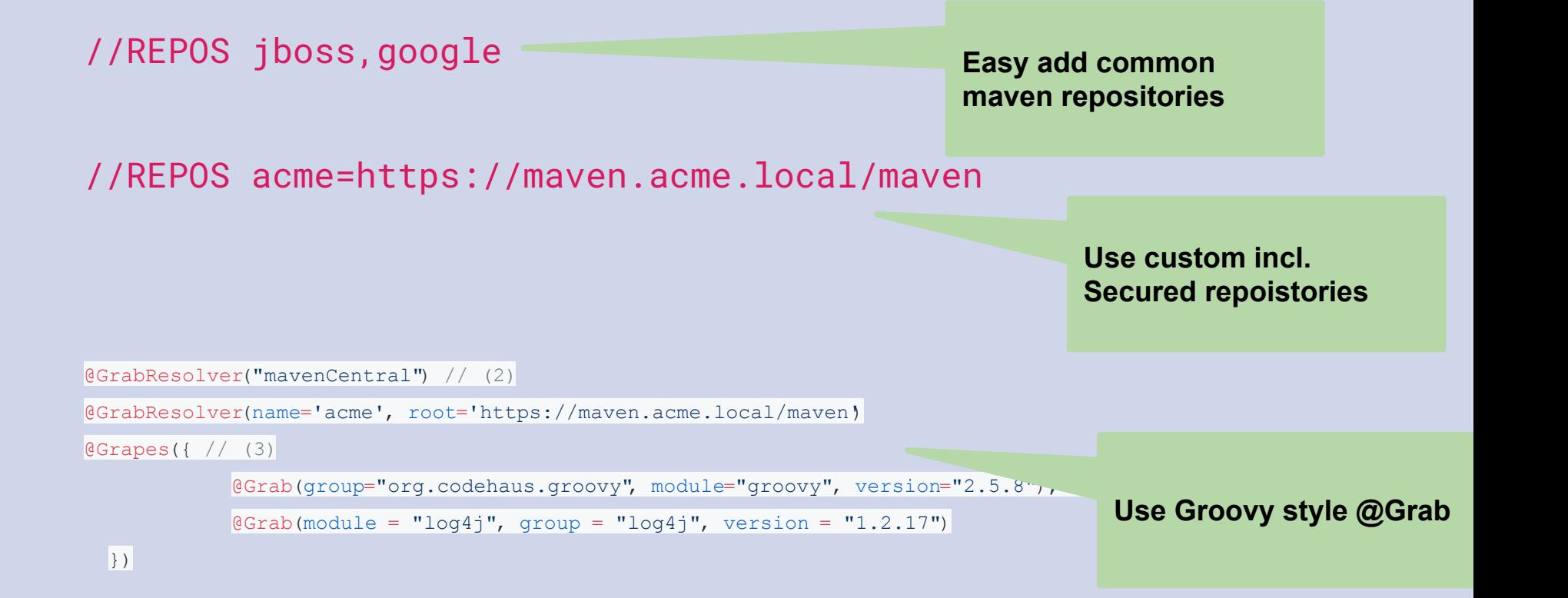

hello.java: //usr/bin/env jbang "\$0" "\$@" ; exit \$? //DEPS https://github.com/lalyos/jfiglet

import com.github.lalyos.jfiglet.FigletFont;

**Use github repos as dependencies (snapshot, branches & tags)**

class hello {

}

}

 public static void main(String... args) throws Exception { System.out.println(FigletFont.convertOneLine( "Hello " +  $((args.length>0)?args[0]:"ibang"))$ ;

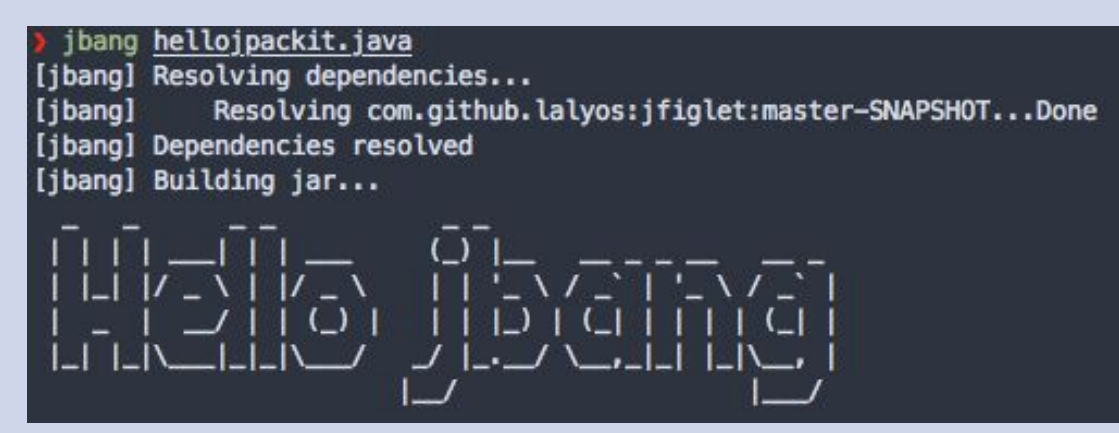

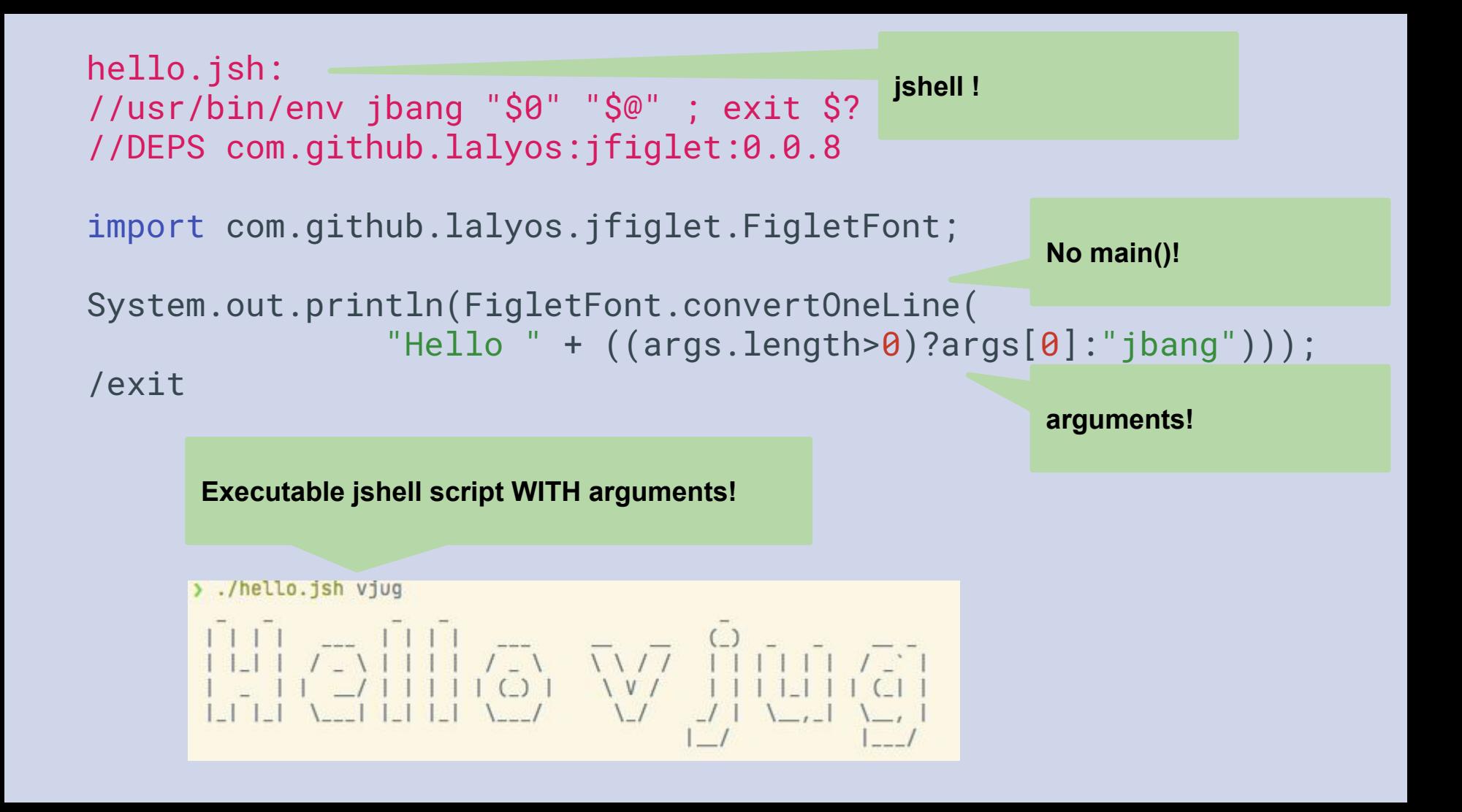

#### Write kubectl extensions

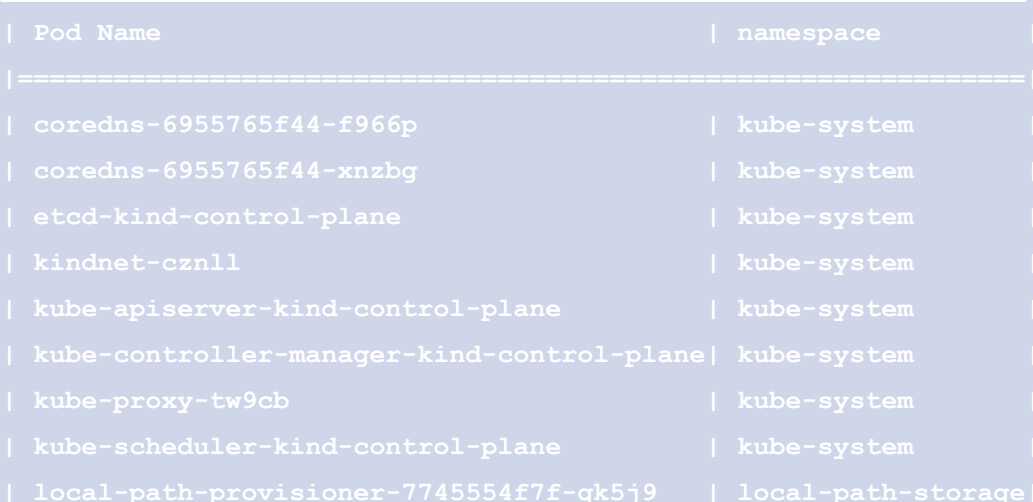

#### See how at<https://github.com/jbangdev/k8s-cli-java>